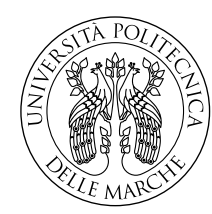

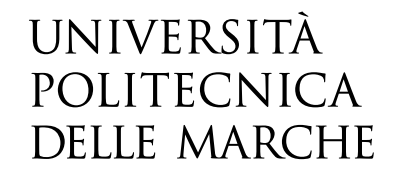

Facoltà di Ingegneria Corso di Laurea in Ingegneria Meccanica

# **Progettazione di un supporto statico di pretensionamento per l'esecuzione di test dinamici sui materiali**

# **Design of a static pretensioning support for dynamic material testing**

Candidato: **Vincenzo Calvaresi**

Relatore:

**Prof. Marco Rossi**

Correlatore:

**Ing. Emanuele Farotti**

Anno Accademico 2019-2020

# **Ringraziamenti**

Sono poche le occasioni in cui si ha la possibilità di dire "grazie" a una lunga serie di persone che in modo più o meno decisivo mi hanno aiutato a conseguire questo importante traguardo accademico culminato con la redazione di questa tesi.

*Ancona, Maggio 2021*

Vincenzo Calvaresi

# **Indice**

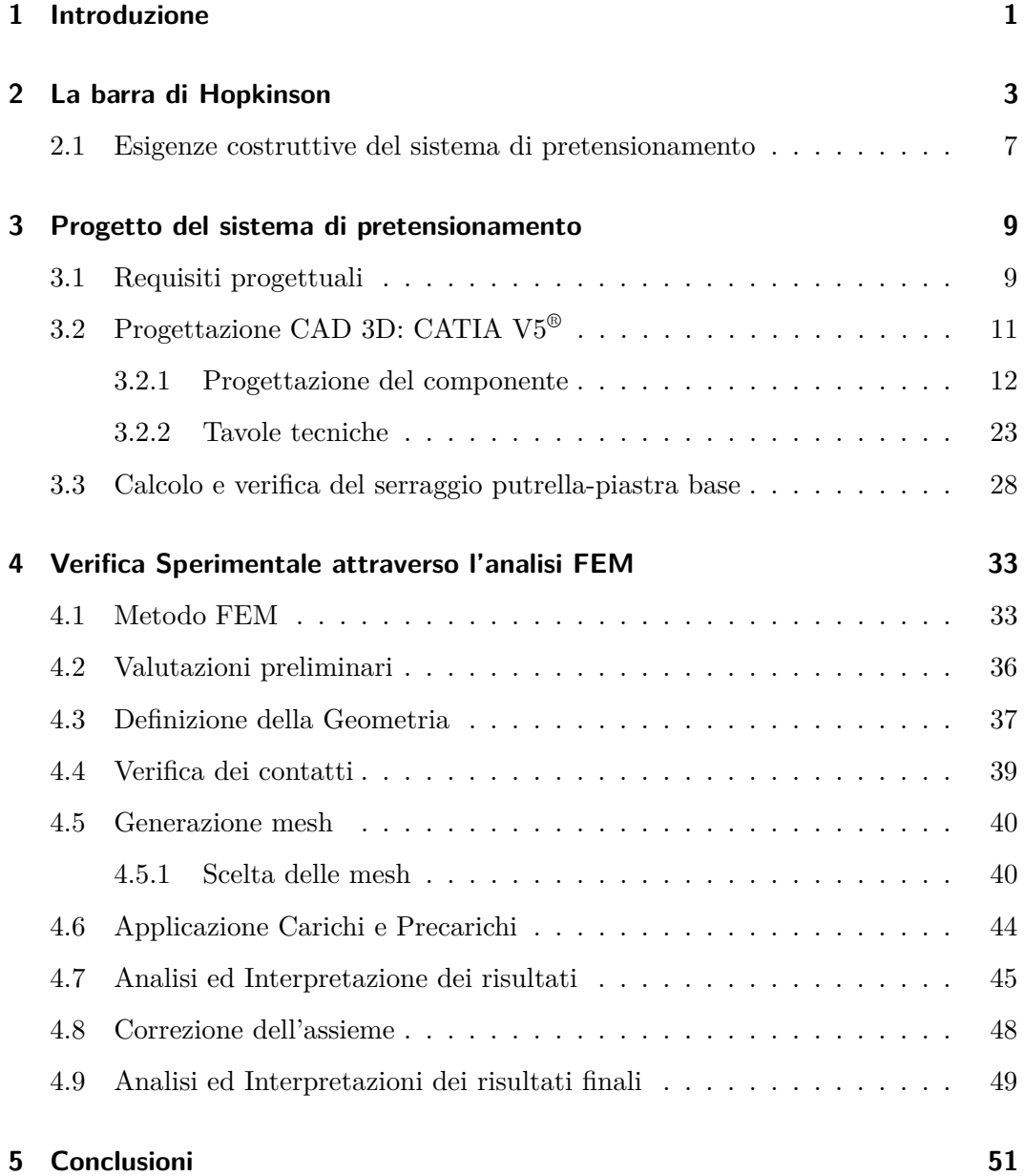

# **Elenco delle figure**

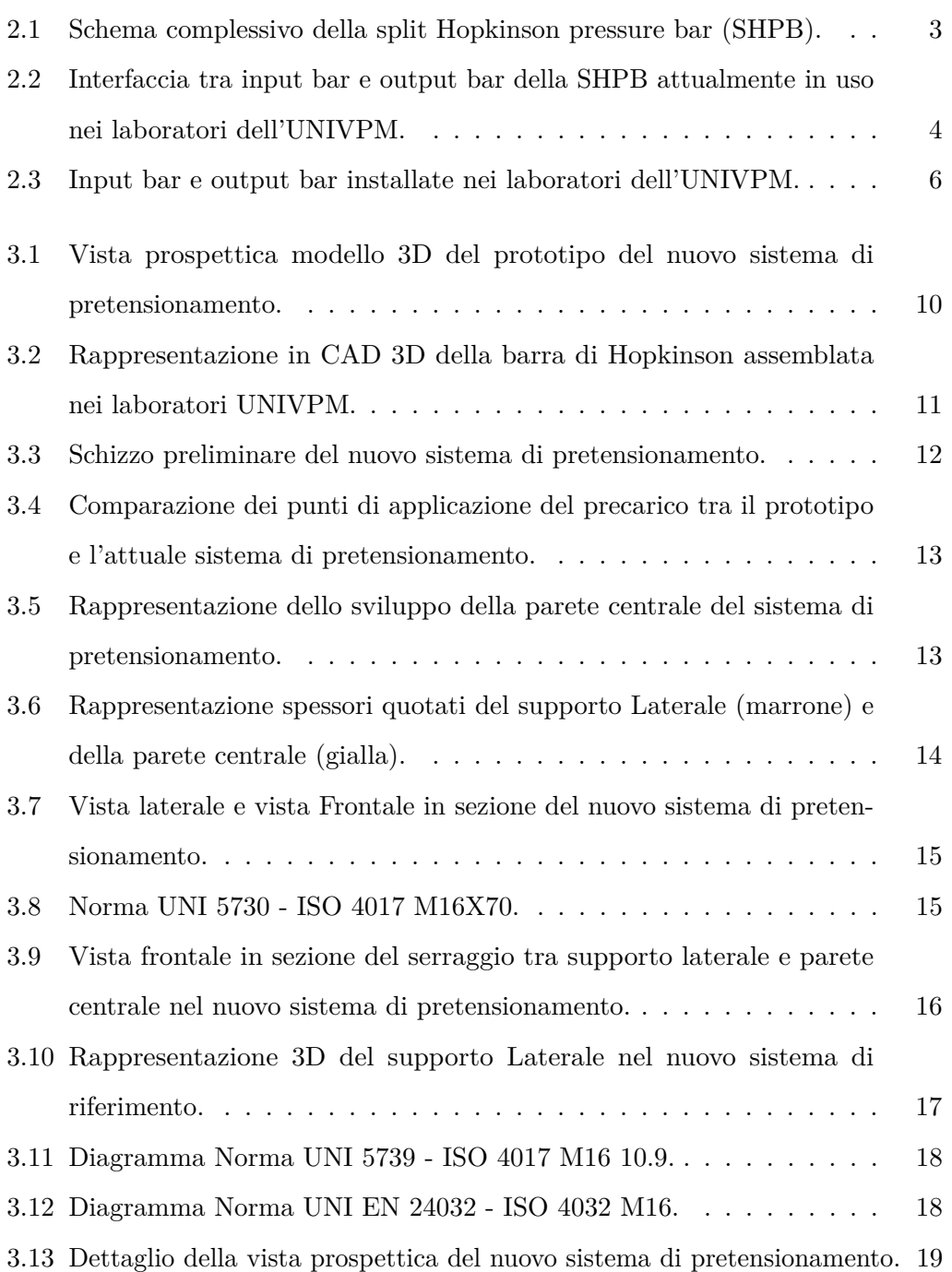

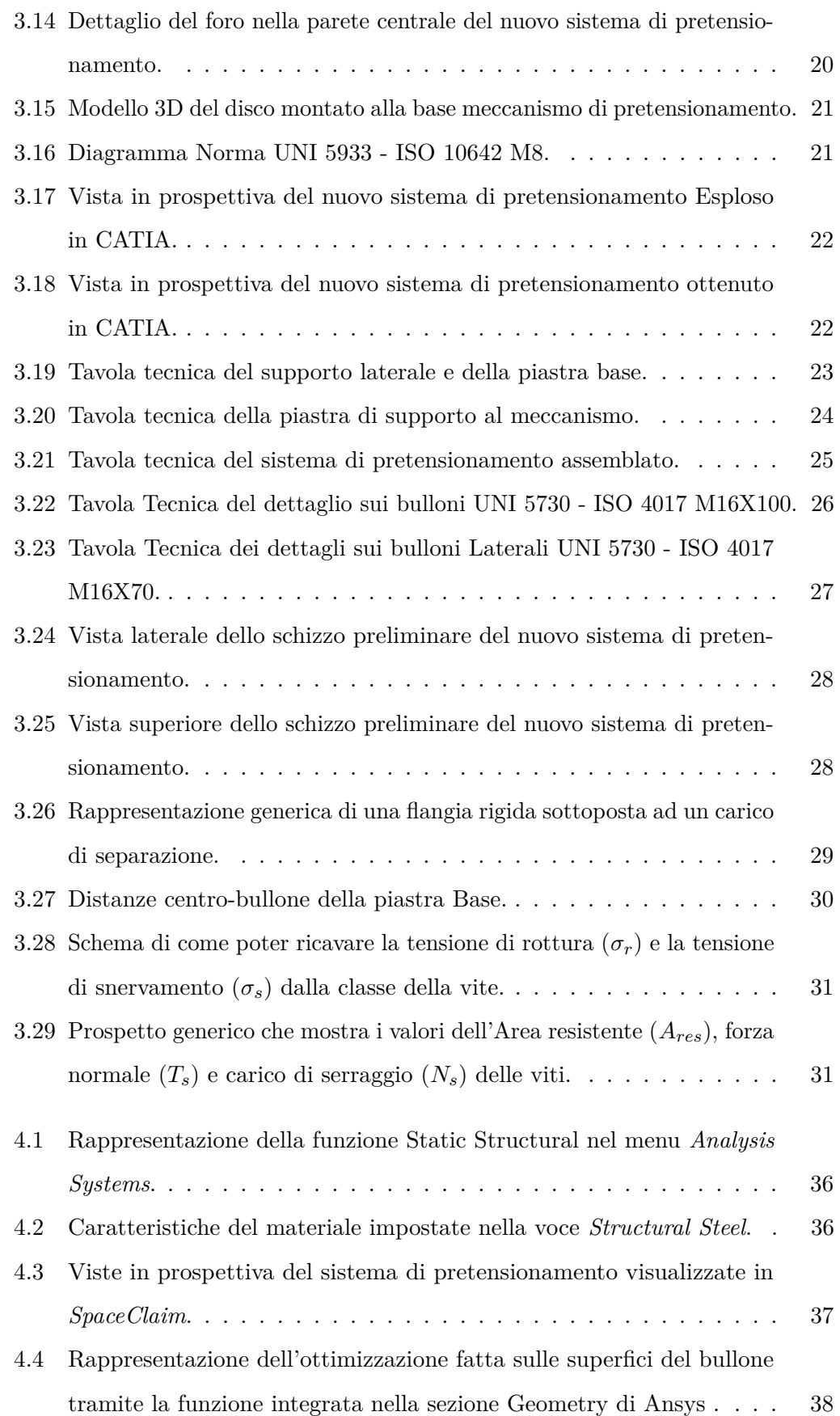

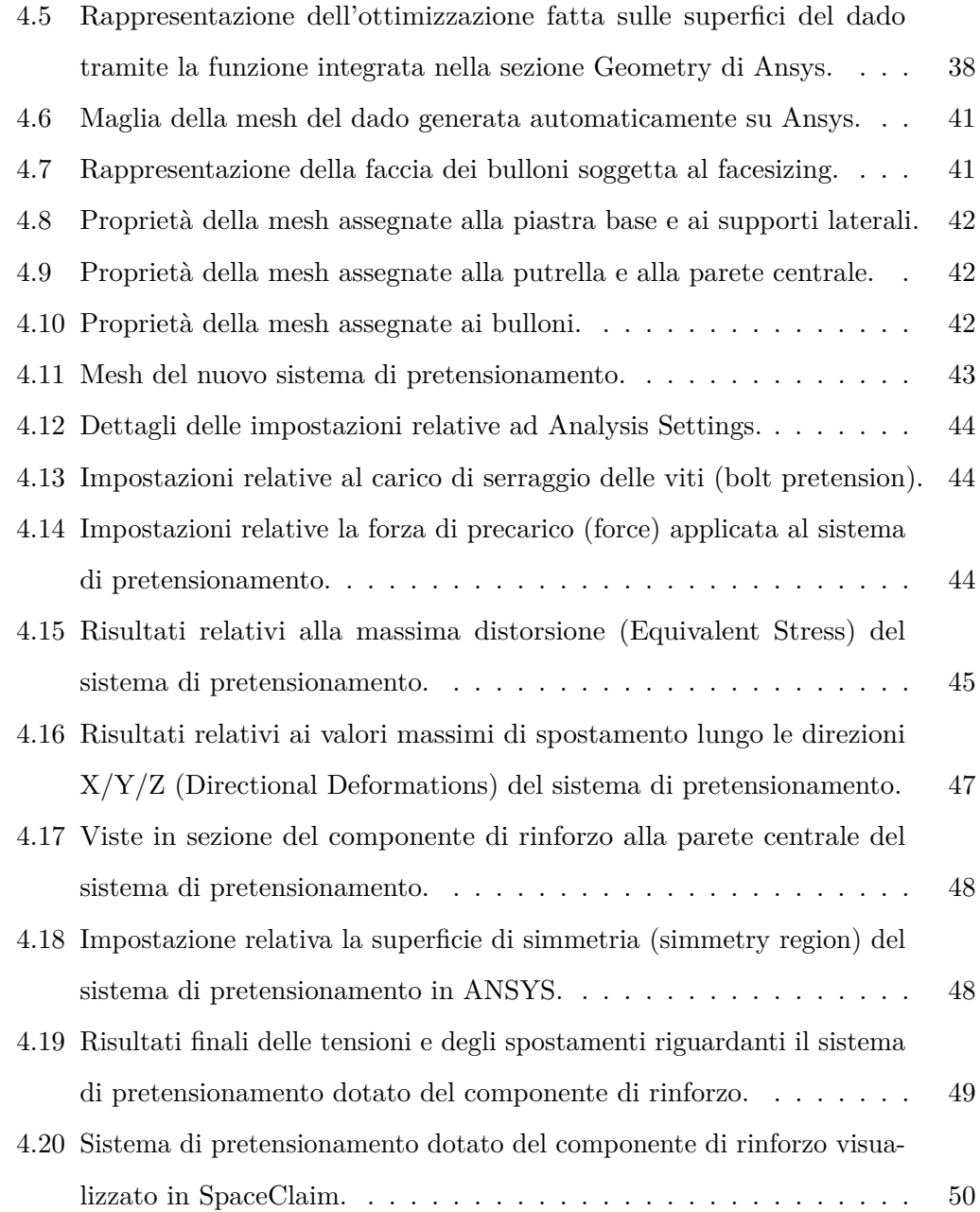

# <span id="page-10-0"></span>**Capitolo 1**

## **Introduzione**

Il lavoro presentato in questo manoscritto è parte di un progetto più ampio rivolto a superare delle limitazioni associate al funzionamento della barra di Hopkinson attualmente in uso nei laboratori dell'UNIVPM.

Il presente studio è incentrato sulla progettazione di una modifica del supporto di pretensionamento per test dinamici sui materiali.

In particolare, l'obiettivo di questo lavoro è di progettare un nuovo sistema per sostenere una forza di pretensionamento con asse di spinta piuttosto elevato rispetto al piano d'appoggio del supporto stesso.

Il lavoro proposto consta di due fasi principali:

- **PH1:** Progettazione del sistema di pretensionamento. In particolare, si è dapprima realizzato un prototipo di riferimento del sistema che soddisfacesse i requisiti progettuali. Sulla base di questo è stato sviluppato il modello 3D ottimale dell'assieme tramite il software CATIA V5;
- **PH2:** Verifica sperimentale tramite il metodo degli elementi finiti. In particolare, l'assieme è stato sottoposto ad una prima analisi FEM. Lo studio dei risultati ottenuti ha permesso di identificare due importanti criticità sia a livello di tensione che di deformazione. Per correggere tali criticità è stato necessario ridurre il carico di serraggio delle viti poste alla base e installare un componente di rinforzo nella parete centrale. Infine il sistema dotato del componente di rinforzo è stato sottoposto ad un analisi FEM i cui risultati hanno confermato il superamento di tutte le criticità.

#### Capitolo 1 Introduzione

Il resto della tesi è composto da tre parti principali: *(i)* contestualizzazione del sistema di pretensionamento nella barra di Hopkinson, *(ii)* progettazione del nuovo sistema di pretensionamento, *(iii)* validazione attraverso l'analisi FEM del nuovo sistema di pretensionamento. In particolare, il Capitolo [2](#page-12-0) presenta il funzionamento della split Hopkinson pressure bar (SHPB), illustrando nello specifico il meccanismo delle diverse parti che la compongono. Infine si mostrano i motivi per cui si è resa necessaria una riprogettazione del sistema di pretensionamento. Il Capitolo [3](#page-18-0) elenca per prima cosa quali siano i requisiti progettuali del nuovo sistema di pretensionamento. Chiariti questi aspetti, sono descritte le fasi che hanno interessato la realizzazione del modello CAD 3D del sistema, dallo schizzo preliminare fino all'assieme finale. A completamento della progettazione, sono illustrati i passaggi matematici che verificano la validità del numero e della tipologia di viti usate nel collegamento sistema-putrella. Il Capitolo [4](#page-42-0) introduce ed illustra lo studio del comportamento del sistema di pretensionamento mediante l'ausilio di software basati sul metodo FEM. Dopo una breve introduzione riguardo i processi coinvolti nell'analisi FEM mediante Ansys, sono elencati e descritti tutti i passaggi necessari ad ottenere i grafici desiderati. Infine, il Capitolo [5](#page-60-0) conclude il manoscritto ripercorrendo gli aspetti esaminati nel corso del lavoro di tesi, per poi terminare raccogliendo e commentando i risultati ottenuti.

# <span id="page-12-0"></span>**Capitolo 2**

# **La barra di Hopkinson**

Il test dinamico dei materiali è un compito importante per descrivere il comportamento ad alte velocità di deformazione e per comprendere fenomeni come la propagazione d'onda, l'inerzia e gli effetti d'attrito, formazione di onde d'urto, o gli effetti dinamici associati. Per questi test ad alta velocità di deformazione, le tecniche sperimentali della barra di Hopkinson si sono rivelate essere metodi fondamentali che producono risultati affidabili e costanti.

La barra di Hopkison più usata è la *split Hopkinson pressure bar*. La Figura [2.1](#page-12-1) schematizza il dispositivo, mostrando come essa sia formata da tre barre di acciaio coassiali cilindriche definite rispettivamente *striker bar*, *input bar* e *output bar*.

<span id="page-12-1"></span>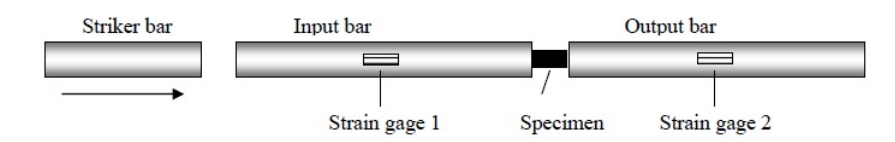

Figura 2.1: Schema complessivo della split Hopkinson pressure bar (SHPB).

Come mostrato in Figura [2.2,](#page-13-0) tra la input bar e la output bar è posto un campione, spesso di forma cilindrica, del materiale da testare. Per individuare la curva sforzodeformazione del provino, la striker bar viene scagliata ad alta velocità contro la input bar. All'interfaccia tra le due barre si genera un'onda di tensione che si propaga per tutta la input bar raggiungendo il provino. L'onda viene quindi in parte riflessa dal campione, e in parte trasmessa alla output bar.

<span id="page-13-0"></span>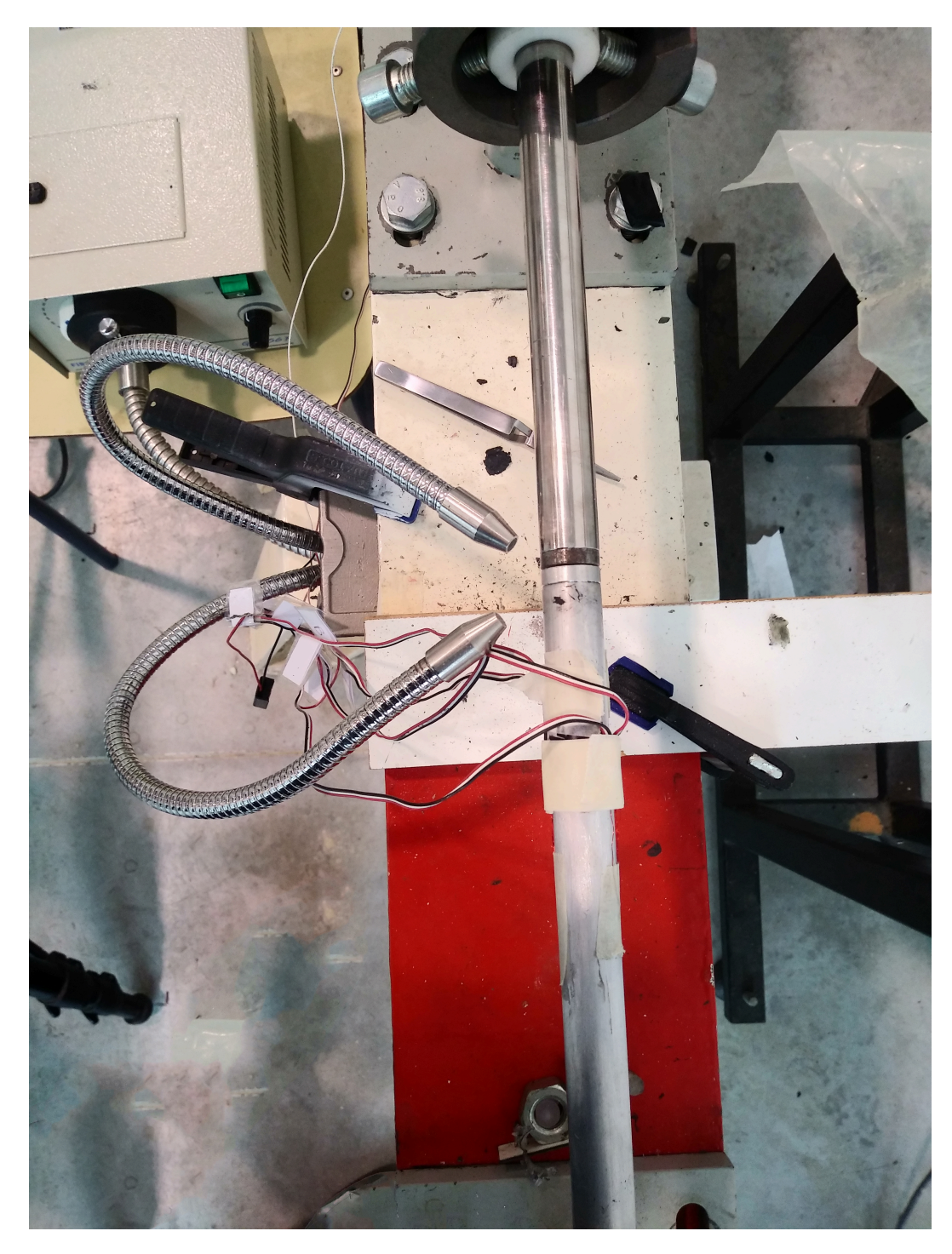

Figura 2.2: Interfaccia tra input bar e output bar della SHPB attualmente in uso nei laboratori dell'UNIVPM.

Nella split Hopkinson bar (split hopkinson pressure bar - SHPB), la deformazione massima ottenibile nel campione è proporzionale alla lunghezza della striker bar e alla sua velocità d'impatto. Pertanto, la deformazione massima è vincolata dalla configurazione e dalle prestazioni del meccanismo di accelerazione della striker bar. Inoltre, nella teoria classica, la finestra temporale dell'esperimento è limitata al breve periodo di tempo prima che avvenga la sovrapposizione dell'onda nello strumento di rilevamento (tipicamente un estensimetro) dell'onda di deformazione. La velocità massima d'impatto della striker bar nella SHPB è limitata dalle prestazioni del dispositivo per l'accelerazione del percussore (tipicamente una *gas-gun*) e dal carico di snervamento del materiale delle barre [\[1\]](#page-62-0).

La barra di Hopkinson è installata presso i laboratori pesanti dell'Università Politecnica delle Marche. La barra è posizionata su una trave a doppio T, chiamata *putrella*, sollevata dal pavimento tramite dei piedi di ancoraggio a terra. Sulla putrella sono fissati dei supporti regolabili, al cui interno sono posizionate le barre (*input bar e output bar*). Solitamente, nella SHPB convenzionale, la striker bar viene scagliata mediante un cannone ad aria compressa, mentre nella SHPB in questione si usa un sistema innovativo che permette di accelerare la striker bar.

L'estremità della striker bar è filettata, e su di essa vengono avvitati 2 nottolini di acciaio con interposto un elemento sacrificale di spessore variabile da 0,5 mm a 0,7 mm. L'elemento sacrificale è serrato da un manicotto sull'albero che trasferisce il moto prodotto da un martinetto meccanico. Grazie a quest'ultimo si è in grado di pretensionare la striker bar, in questo caso chiamata "barra pretensionata". Il martinetto tira indietro la barra pretensionata fino a provocare la rottura dell'elemento sacrificale. Il nottolino è collocato all'interno di un profilato che svolge sia la funzione di appoggio che di ostacolo per la *barra pretensionata*, che verrà quindi messa in tensione quando si azionerà il martinetto. Alla rottura dell'elemento sacrificale, la barra pretensionata accelererà in direzione opposta al martinetto andando ad impattare sulla input bar.

<span id="page-15-0"></span>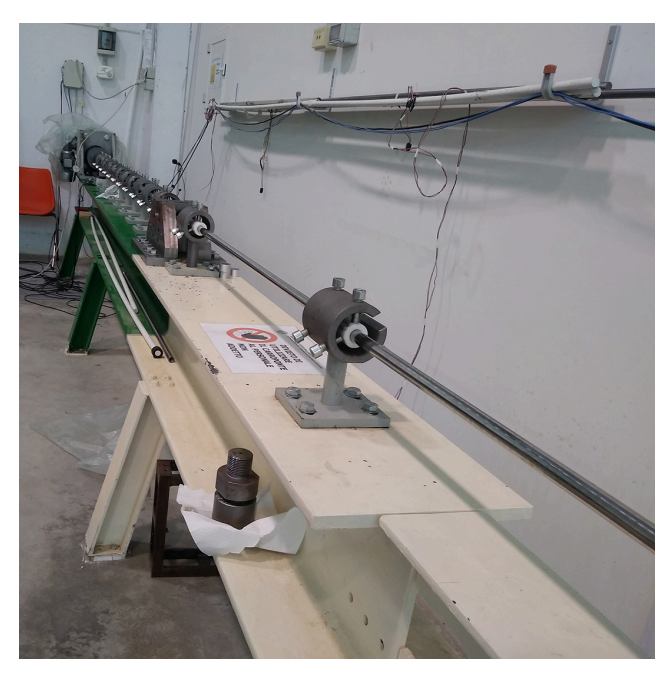

(a) Vista in dettaglio input Bar

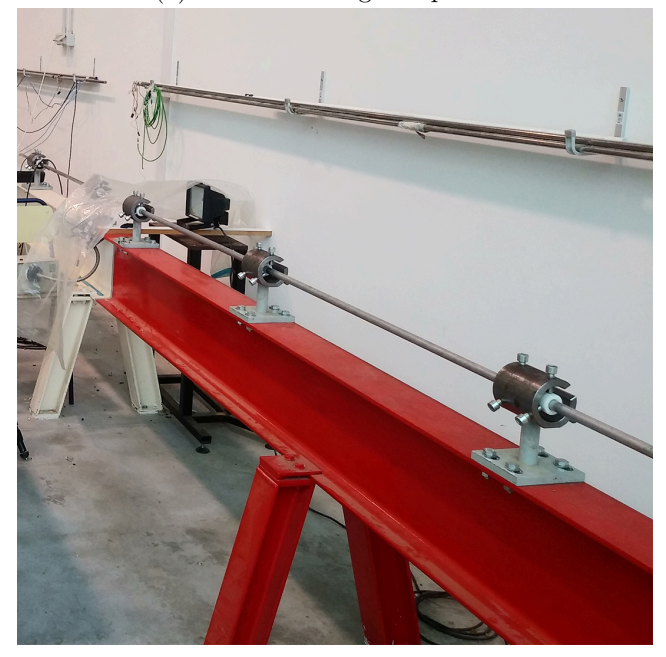

(b) Vista in dettaglio output Bar

Figura 2.3: Input bar e output bar installate nei laboratori dell'UNIVPM.

### <span id="page-16-0"></span>**2.1 Esigenze costruttive del sistema di pretensionamento**

Recenti studi condotti dall'Università Politecnica delle Marche sulla barra di Hopkinson hanno permesso di individuarne potenziali sviluppi volti a migliorarne le prestazioni in determinati contesti.

Uno di questi riguarda la modifica del sistema di pretensionamento di un meccanismo innovativo di grandi dimensioni. Poiché questa non può essere inserita nel dispositivo attualmente in uso in laboratorio per motivi di ingombro, l'obiettivo di questo lavoro di tesi è effettuare una modifica del sistema di pretensionamento in grado di permetterne una corretta installazione.

Inoltre, in base ai dati ottenuti da alcune prove effettuate con la barra di Hopkinson, è stata misurata una forza massima generata di 4 tonnellate. Il componente che si andrà quindi a progettare deve essere in grado di sopportare tale sollecitazione mantenendo una forma più rigida possibile.

# <span id="page-18-0"></span>**Capitolo 3**

# **Progetto del sistema di pretensionamento**

### <span id="page-18-1"></span>**3.1 Requisiti progettuali**

Per risolvere i problemi illustrati nel Paragrafo [2.1,](#page-16-0) in questo Capitolo si procede con la realizzazione di un componente in grado di soddisfare tutte le esigenze costruttive. Tenendo presente le richieste esposte precedentemente, i principali aspetti da curare nella progettazione del componente sono i seguenti:

- **Ingombri**: realizzare una struttura che si integri adeguatamente con il sistema, sfruttando se possibile i fori già presenti sulla putrella;
- **Dimensionamento numero bulloni**: verificare che il numero di bulloni attualmente usati nel componente tutt'ora presente nel sistema siano sufficienti a fissare la base del componente alla putrella;
- **Dimensionamento geometria**: progettare una struttura predisposta a sopportare il carico applicato e in grado di accogliere il meccanismo di grandi dimensioni;
- **Autonomia**: il componente deve essere svincolato dal sistema in caso di interventi di manutenzione.

Capitolo 3 Progetto del sistema di pretensionamento

Sulla base di queste premesse, è stato realizzato il primo prototipo mostrato in Figura [3.1.](#page-19-0)

<span id="page-19-0"></span>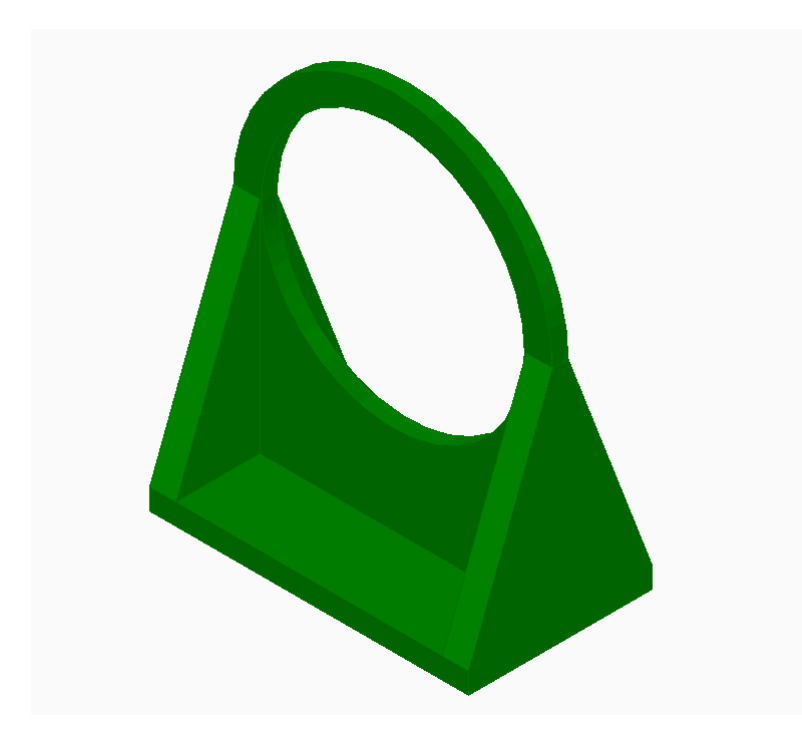

Figura 3.1: Vista prospettica modello 3D del prototipo del nuovo sistema di pretensionamento.

Il componente quì mostrato è sufficientemente alto da poter accogliere il meccanismo innovativo e presenta lateralmente dei supporti in grado di rendere la struttura più resistente al carico applicato.

## <span id="page-20-0"></span>**3.2 Progettazione CAD 3D: CATIA V5®**

Per la progettazione CAD 3D del componente, si è deciso di utilizzare il software CATIA V5.

Il software permette di effettuare un disegno 3D valutandone al meglio gli ingombri e verificandone la corretta integrazione con il resto del sistema. Il modello 3D è necessario anche per realizzare simulazioni mediante analisi FEM per verificarne il comportamento strutturale prevedendone difetti di progettazione. Una volta realizzato il componente, questo verrà integrato nel sistema di Figura [3.2.](#page-20-1)

<span id="page-20-1"></span>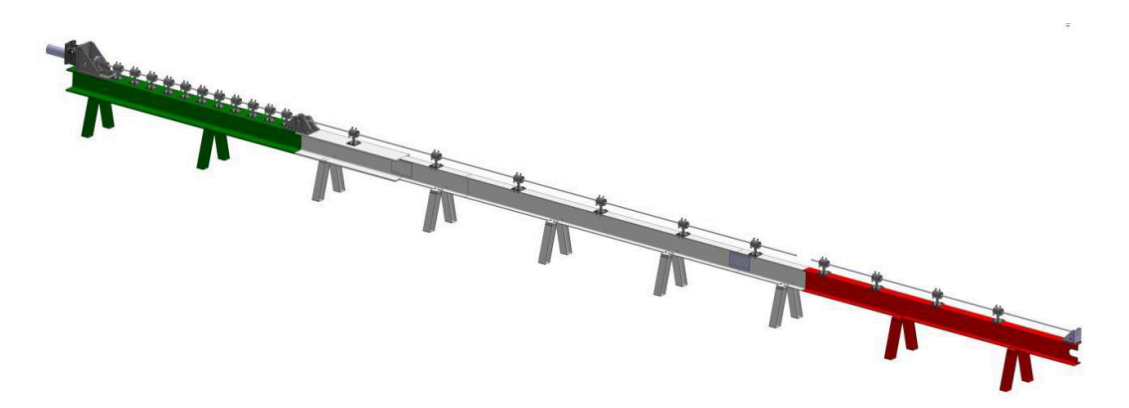

Figura 3.2: Rappresentazione in CAD 3D della barra di Hopkinson assemblata nei laboratori UNIVPM.

#### <span id="page-21-0"></span>**3.2.1 Progettazione del componente**

Il componente deve essere progettato con lo scopo di essere al tempo stesso funzionale e costituito da parti di facile realizzazione. Quest'ultimo aspetto è importante, in quanto il componente finale dovrà essere economicamente sostenibile e dalla geometria quanto più semplice possibile.

La Figura [3.3](#page-21-1) mostra lo schizzo preliminare del sistema di pretensionamento, ottenuto tenendo presente i requisiti citati nel Paragrafo [3.1.](#page-18-1) In tale figura è possibile identificare le 3 parti principali del sistema: *(i)* supporto centrale, *(ii)* supporti laterali, e *(iii)* piastra base.

<span id="page-21-1"></span>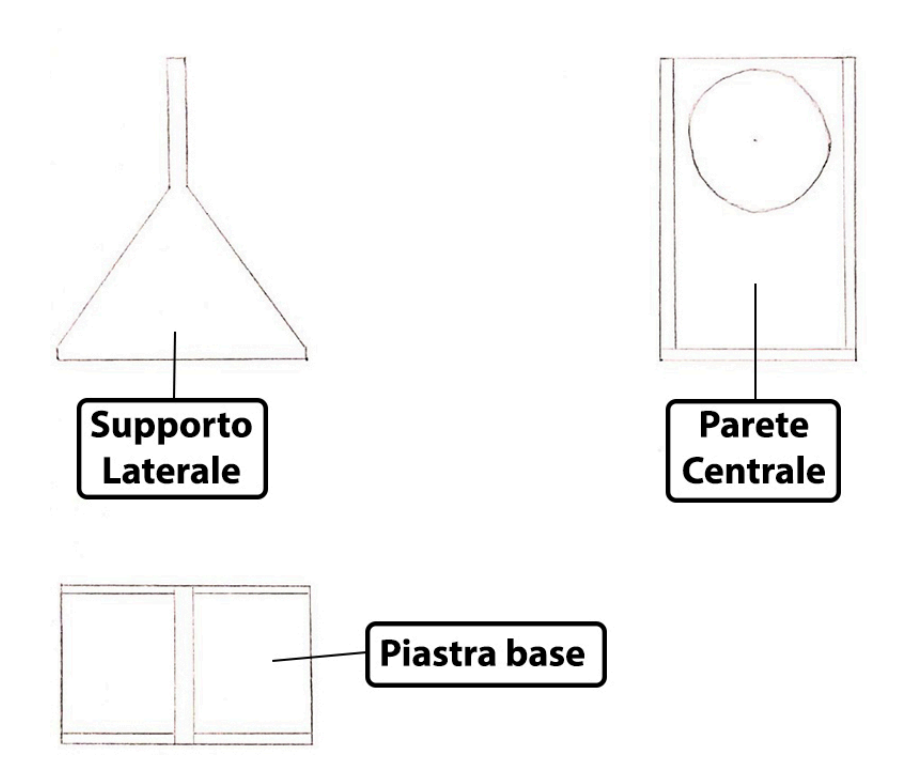

Figura 3.3: Schizzo preliminare del nuovo sistema di pretensionamento.

La Figura [3.4](#page-22-0) mostra come nel nuovo componente il carico sarà applciato ad un altezza maggiore rispetto al componente attualmente in uso in laboratorio.

<span id="page-22-0"></span>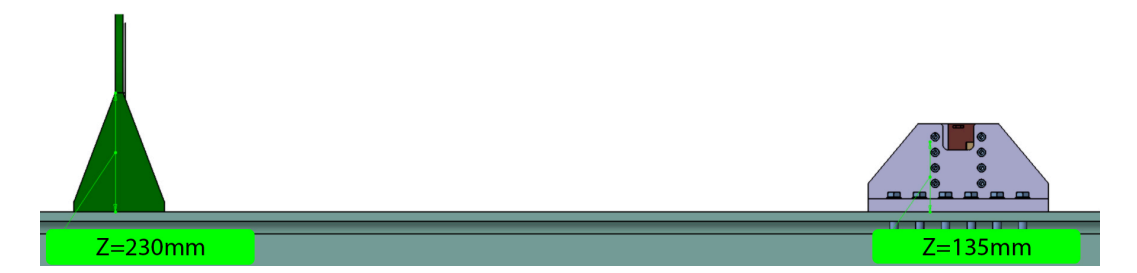

Figura 3.4: Comparazione dei punti di applicazione del precarico tra il prototipo e l'attuale sistema di pretensionamento.

L'elevata altezza del carico rispetto al piano di appoggio ha imposto di effettuare delle ottimizzazioni alla geometria del sistema di pretensionamento, con l'obiettivo di migliorarne le capacità di resistenza.

Come mostrato dalla Figura [3.5,](#page-22-1) la prima miglioria ha interessato lo spessore della parete centrale e la larghezza dei supporti laterali.

<span id="page-22-1"></span>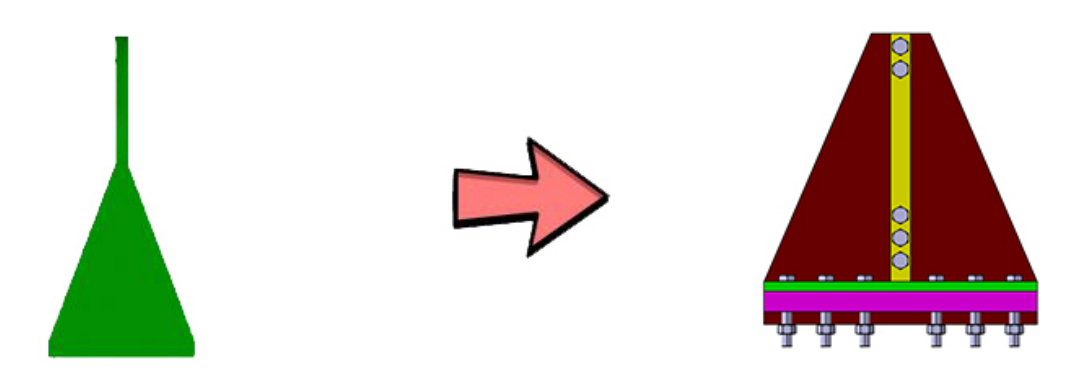

Figura 3.5: Rappresentazione dello sviluppo della parete centrale del sistema di pretensionamento.

<span id="page-23-0"></span>Capitolo 3 Progetto del sistema di pretensionamento

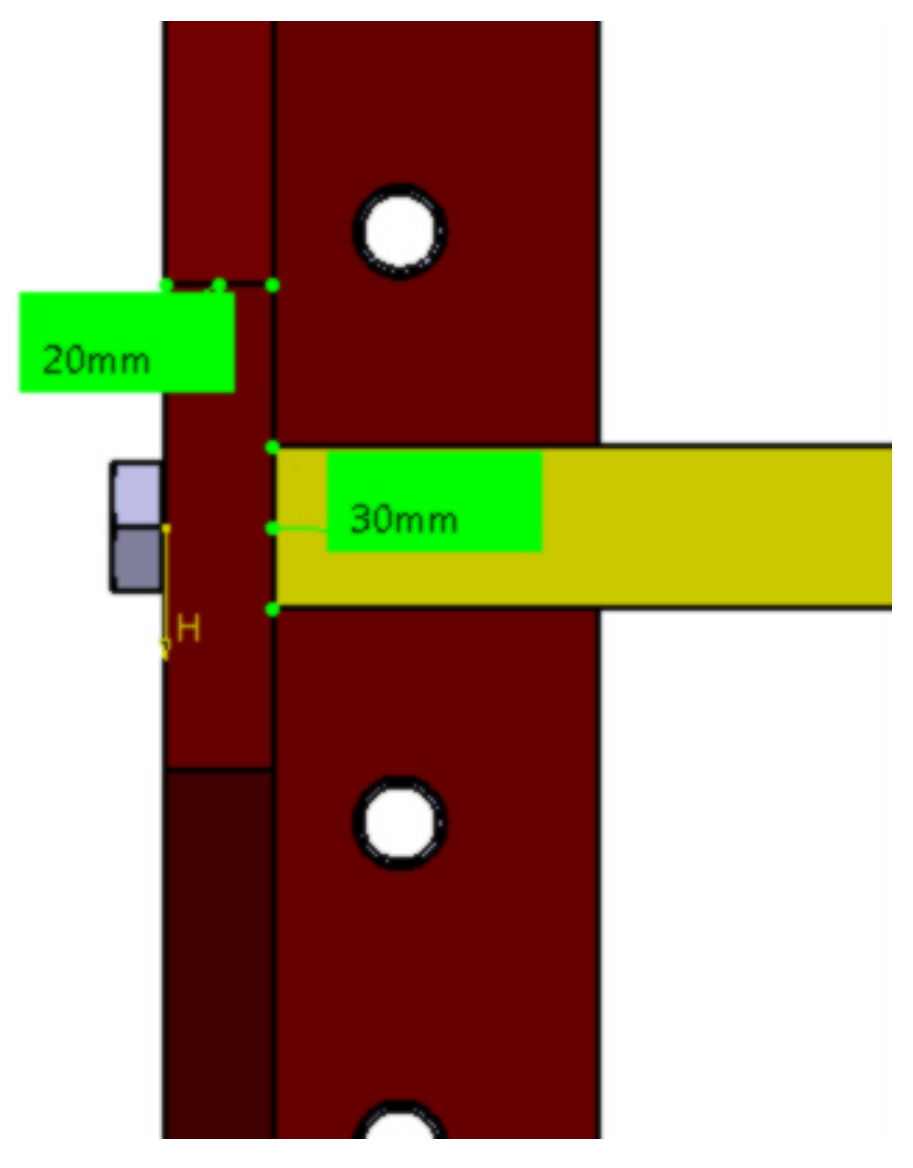

Figura 3.6: Rappresentazione spessori quotati del supporto Laterale (marrone) e della parete centrale (gialla).

In Figura [3.6](#page-23-0) si può notare come in particolare gli spessori della parete centrale e dei supporti laterali sono stati portati rispettivamente a una grandezza di 30 mm e 20 mm.

In particolare, è necessario portare la parete centrale ad uno spessore di 30 mm non solo per ottenere una maggiore resistenza, ma anche per permetterne un corretto serraggio con i supporti laterali tramite l'utilizzo di viti M16.

<span id="page-24-0"></span>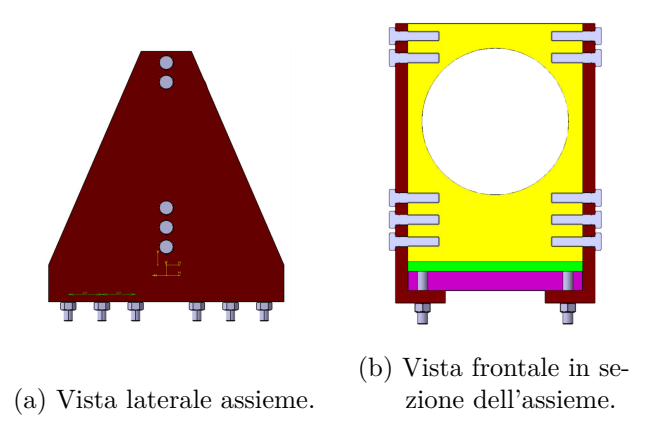

Figura 3.7: Vista laterale e vista Frontale in sezione del nuovo sistema di pretensionamento.

<span id="page-24-1"></span>Il sopracitato collegamento si realizza tramite l'impiego in totale di 10 viti a testa esagonale ISO 4017 - M16 x 70 - A2-70, descritte in figura [3.8:](#page-24-1)

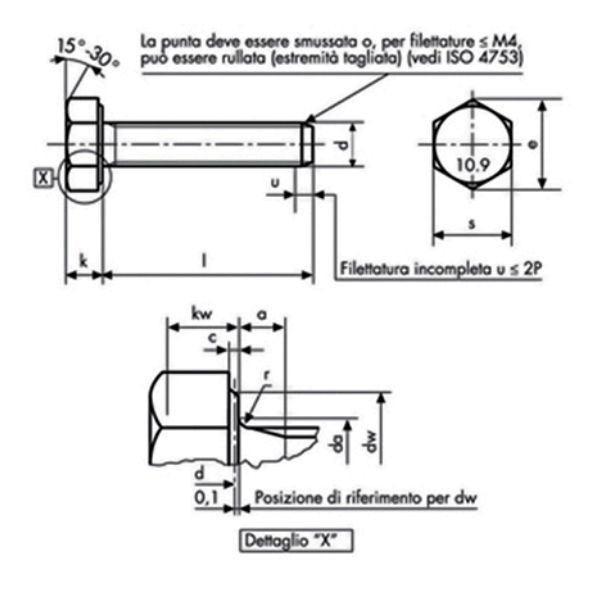

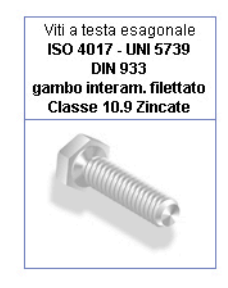

|     | M 16 X 70 ZINCATE |     | l da | max        | 17.7  | kw  | min cat. A | 6,87  |
|-----|-------------------|-----|------|------------|-------|-----|------------|-------|
|     |                   |     | dw   | min cat. A | 22,49 |     | min        | 0,6   |
| а   | max               | 6   | le   | min cat. A | 26,75 | i S | max        | 24    |
|     | min               | o   |      | nom        | 10    |     | min cat. A | 23,67 |
| i C | max               | 0,8 | ١ĸ   | min cat. A | 9,82  |     |            |       |
|     | min               | 0,2 |      | max cat. A | 10,18 |     |            |       |

Figura 3.8: Norma UNI 5730 - ISO 4017 M16X70.

### Capitolo 3 Progetto del sistema di pretensionamento

<span id="page-25-0"></span>Per motivi di ingombro ed omogeneità, 2 viti sono disposte al di sopra del foro della parete centrale, mentre 3 viti al di sotto di esso:

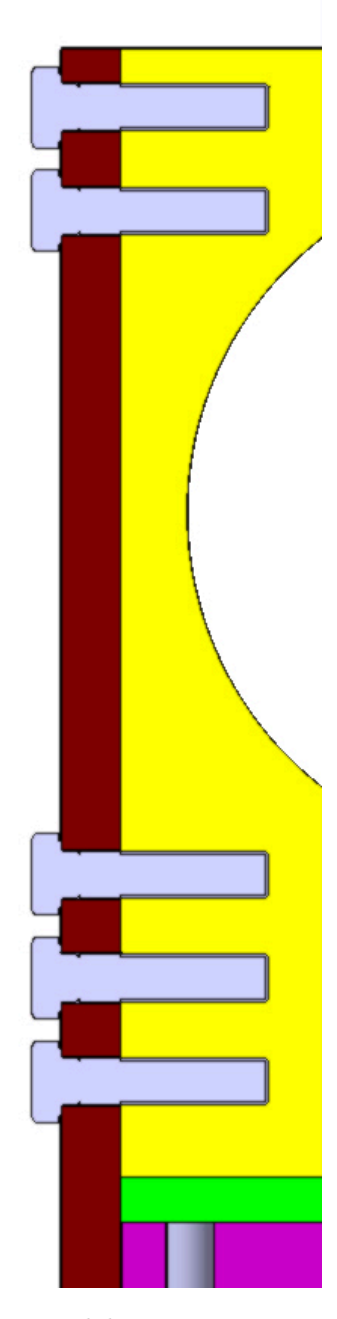

Figura 3.9: Vista frontale in sezione del serraggio tra supporto laterale e parete centrale nel nuovo sistema di pretensionamento.

<span id="page-26-0"></span>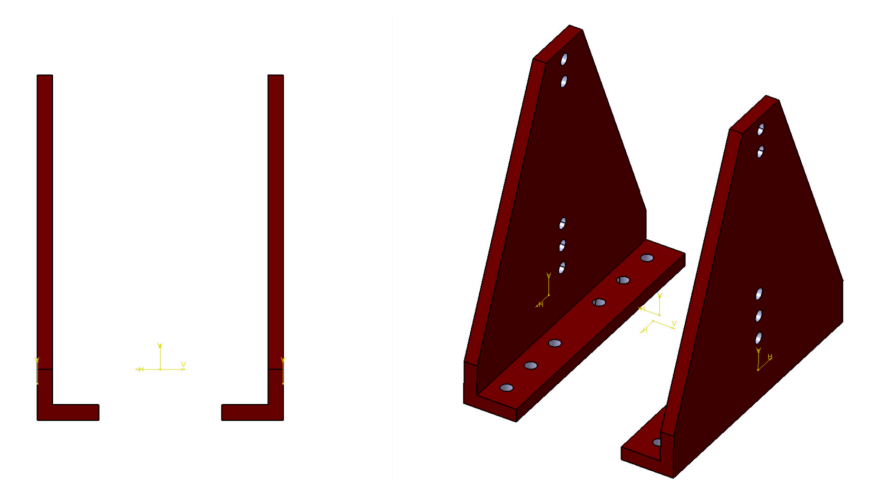

(a) Vista frontale supporto laterale. (b) Vista prospettica supporto laterale.

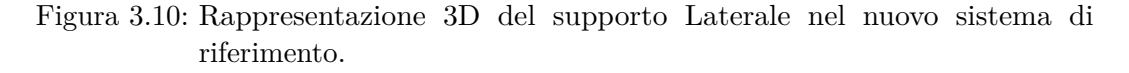

La seconda miglioria ha interessato l'accoppiamento tra il supporto laterale e la putrella.

Questa miglioria è necessaria per rendere più rigido il sistema, aumentando le superfici che si appoggiano alla putrella.

La Figura [3.15](#page-30-0) mostra che per aumentare tale superficie di contatto tra le due parti si è progettato un supporto laterale dotato di un supplemento inferiore. Questo è costituito da un prolungamento del supporto laterale verso la parte inferiore della putrella, dotato di 6 fori filettati che consentono il serraggio del supporto laterale alla putrella stessa.

Come sostenuto nel Paragrafo [3.3,](#page-37-0) il collegamento "piastra base-putrella-supporto laterale" si realizza tramite l'utilizzo di 12 bulloni.

I bulloni impiegati in questo accoppiamento sono ISO 4017 - d M16 x l 100 - 10.9 (Figura [3.11\)](#page-27-0) fissati alla base usando Dadi esagonali ISO 4032 - M16 - 10 (Figura [3.12\)](#page-27-1).

<span id="page-27-0"></span>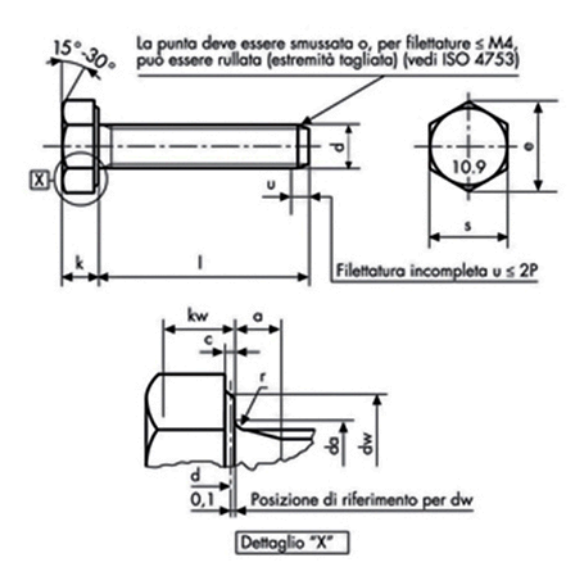

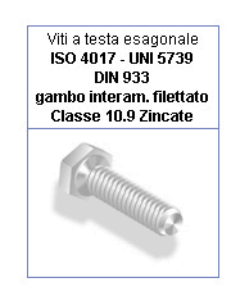

|    | M 16 X 100 |     | da | max        | 17,7            | kw  | min cat. A | 6,87  |
|----|------------|-----|----|------------|-----------------|-----|------------|-------|
|    |            |     | dw | min cat. A | 22,49           |     | min        | 0,6   |
| a  | max        | 6   | e  | min cat. A | 26,75           | l s | max        | 24    |
|    | min        |     |    | nom        | 10 <sub>1</sub> |     | min cat. A | 23,67 |
| IС | max        | 0,8 | 1k | min cat. A | 9,82            |     |            |       |
|    | min        | 0,2 |    | max cat. A | 10,18           |     |            |       |

Figura 3.11: Diagramma Norma UNI 5739 - ISO 4017 M16 10.9.

<span id="page-27-1"></span>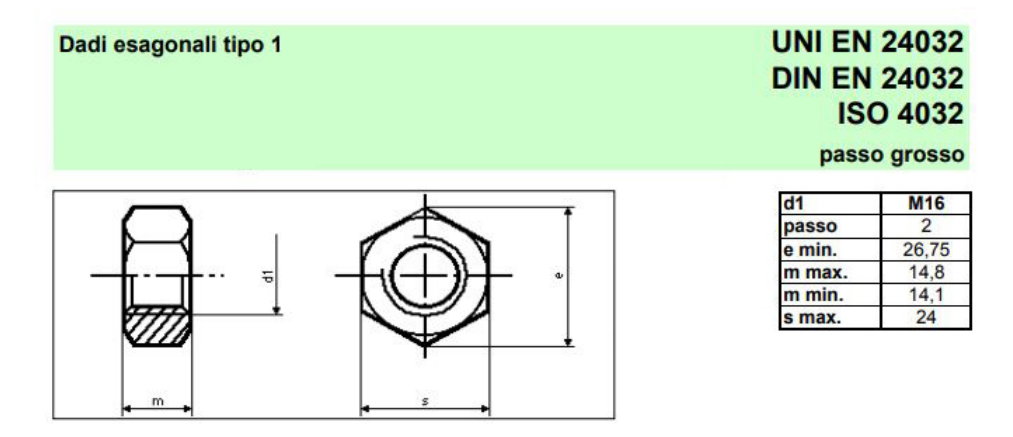

Figura 3.12: Diagramma Norma UNI EN 24032 - ISO 4032 M16.

<span id="page-28-0"></span>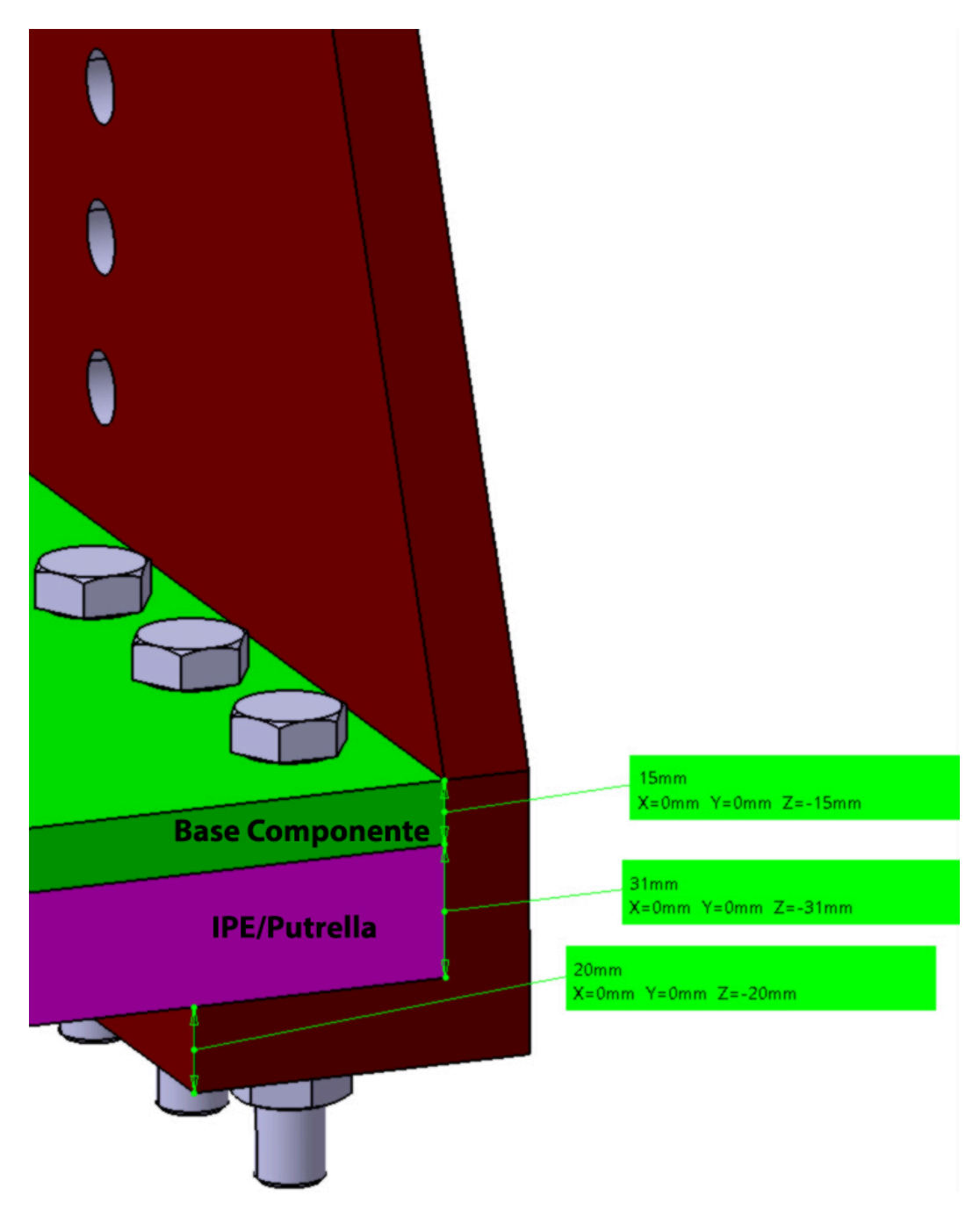

Figura 3.13: Dettaglio della vista prospettica del nuovo sistema di pretensionamento.

#### Capitolo 3 Progetto del sistema di pretensionamento

Nella parete centrale si realizza un foro dal diametro di 235 mm, come mostrato in dettaglio nella Figura [3.14.](#page-29-0) Il foro ricavato nella parete centrale del sistema è realizzato con una grandezza tale da consentire il movimento del sistema di pretensionamento nella fase di rilascio del precarico. Esso, tuttavia, determina un indebolimento strutturale importante alla parete centrale.

<span id="page-29-0"></span>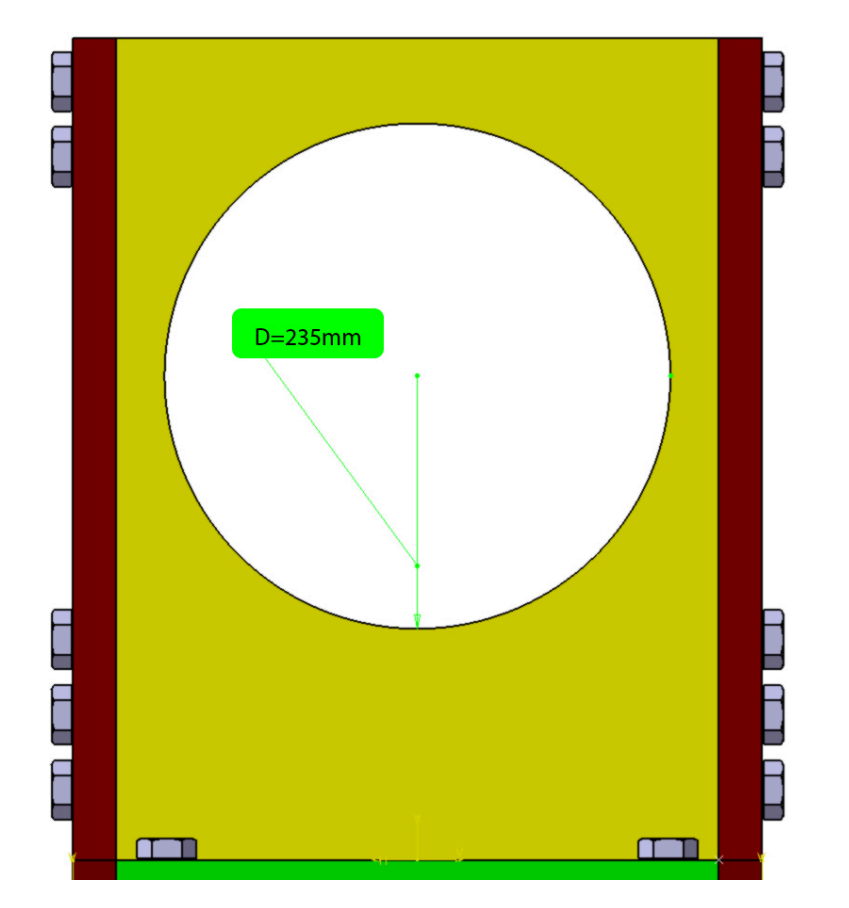

Figura 3.14: Dettaglio del foro nella parete centrale del nuovo sistema di pretensionamento.

<span id="page-30-0"></span>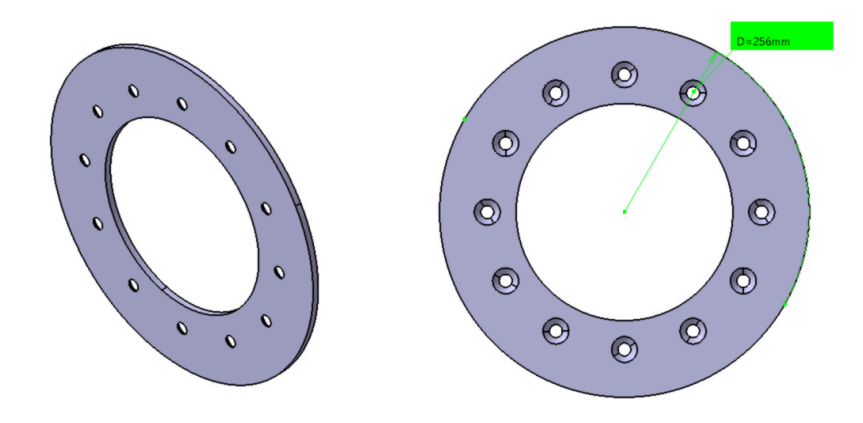

(a) Vista Prospettica del disco di (b) Vista frontale del disco di supporsupporto. to.

Figura 3.15: Modello 3D del disco montato alla base meccanismo di pretensionamento.

La superficie compresa tra le pareti laterali ed il grande foro centrale viene sfruttata per sostenere il carico derivante dal meccanismo di pretensionamento. Sulla superficie poggia un grande disco che rappresenta, in questo lavoro di tesi, la parte del meccanismo di pretensionamento che esercita la spinta sul supporto. Come mostrato in Figura [3.15b,](#page-30-0) si nota come il diametro esterno del disco sia di 256 mm. É quindi sovradimensionato di 21 mm rispetto al foro della parete centrale in modo da consentire il pretensionamento.

Inoltre, dalla Figura [3.15](#page-30-0) si può osservare come sul disco sono realizzati 12 fori che permettono l' accoppiamento tra quest'ultimo e la Parete Centrale del Sistema di Pretensionamento.

<span id="page-30-1"></span>Per il collegamento sopracitato sono state impiegate delle viti DIN EN ISO 10642 M8x12.5, descritte in Figura [3.16.](#page-30-1)

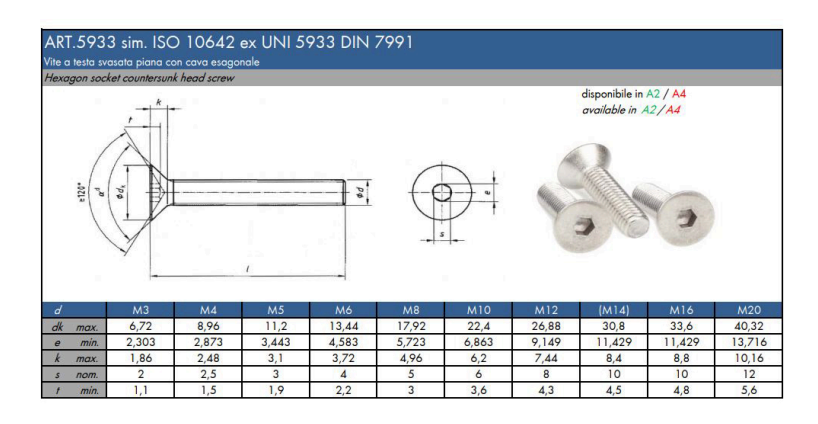

Figura 3.16: Diagramma Norma UNI 5933 - ISO 10642 M8.

<span id="page-31-0"></span>Capitolo 3 Progetto del sistema di pretensionamento

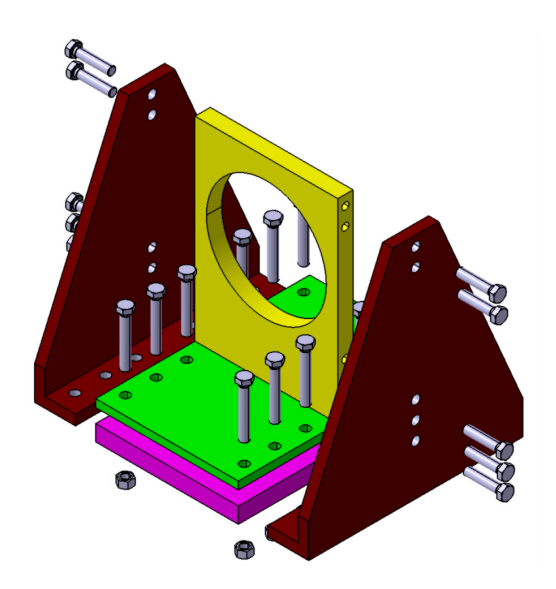

<span id="page-31-1"></span>Figura 3.17: Vista in prospettiva del nuovo sistema di pretensionamento Esploso in CATIA.

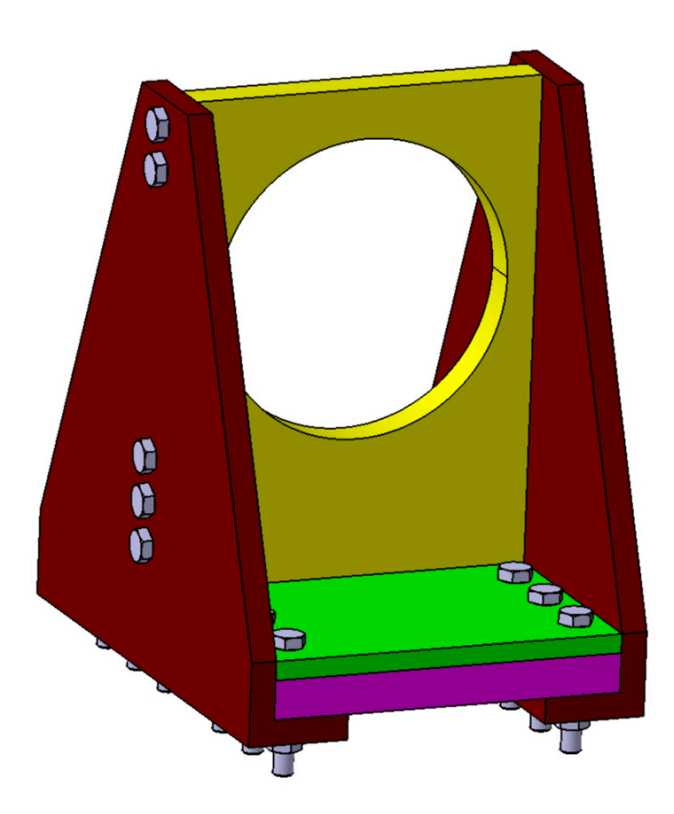

Figura 3.18: Vista in prospettiva del nuovo sistema di pretensionamento ottenuto in CATIA.

Una volta definite tutte le parti del componente, si genera nell'ambiente assembly il modello CAD dell'assieme.

#### <span id="page-32-0"></span>**3.2.2 Tavole tecniche**

Dal modello CAD 3D appena ottenuto, è possibile realizzare grazie alla funzione *drafting* integrata in CATIA V5, le tavole tecniche delle singole parti e dell'assieme.

<span id="page-32-1"></span>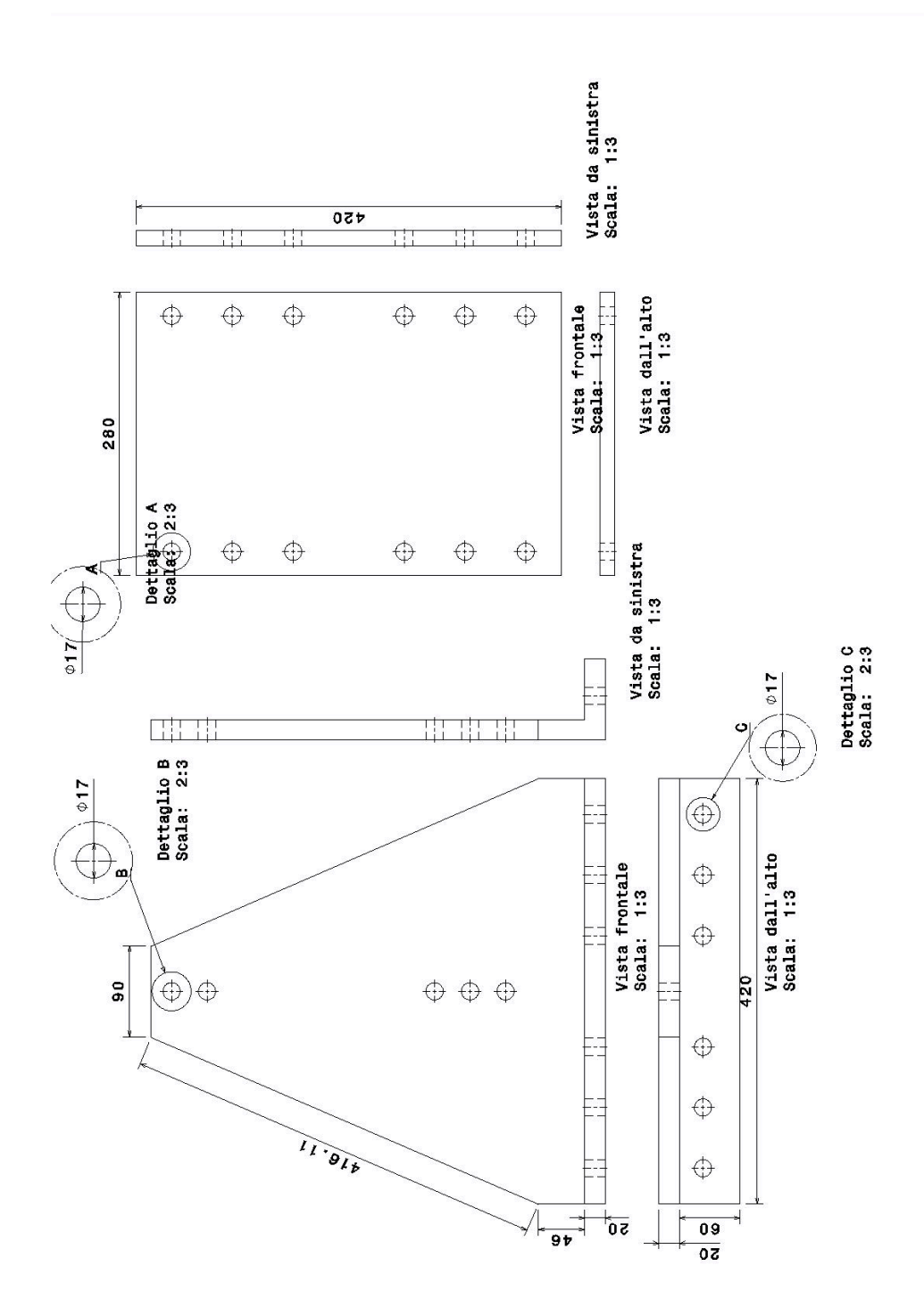

Figura 3.19: Tavola tecnica del supporto laterale e della piastra base.

<span id="page-33-0"></span>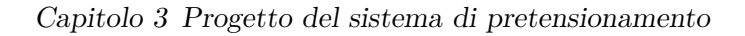

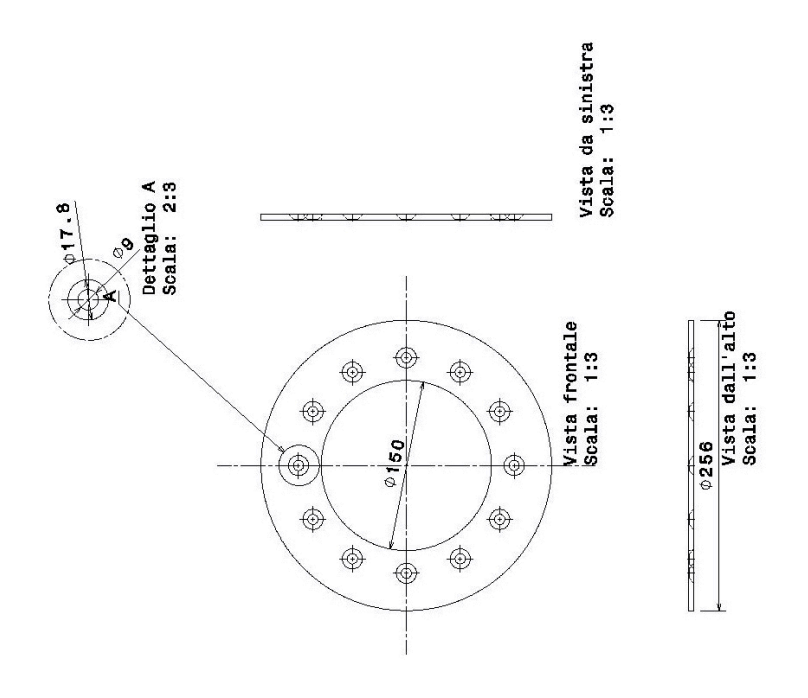

Figura 3.20: Tavola tecnica della piastra di supporto al meccanismo.

<span id="page-34-0"></span>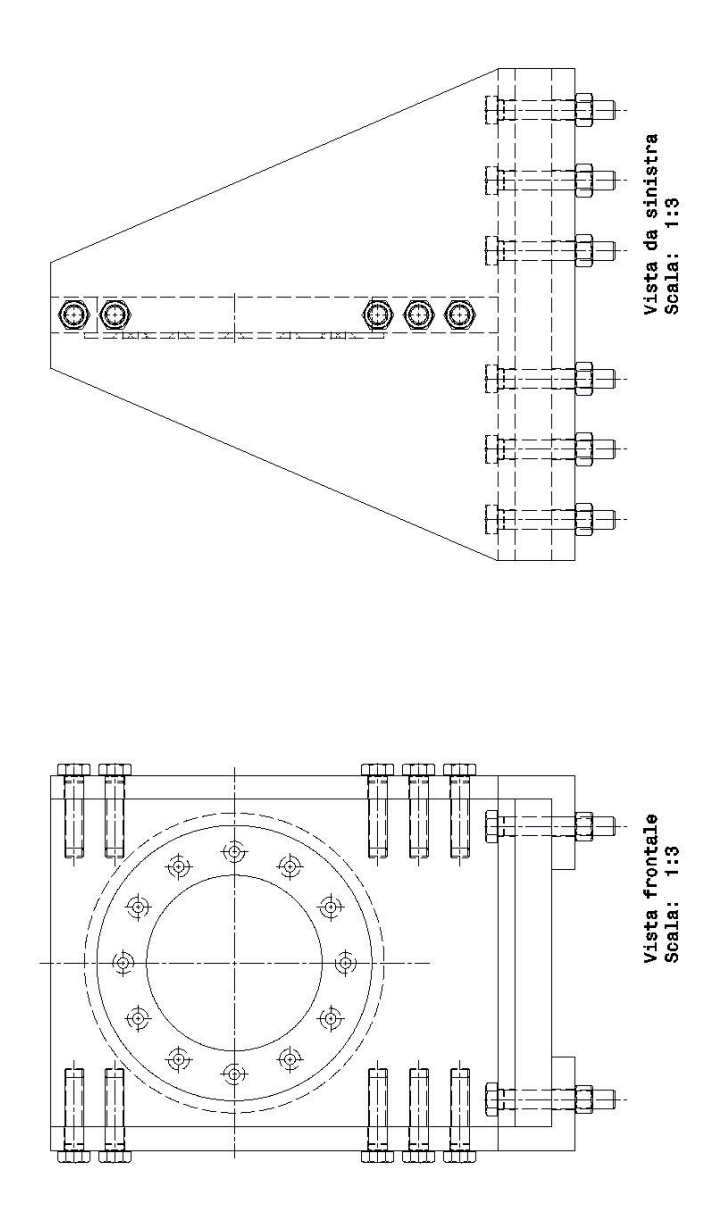

Figura 3.21: Tavola tecnica del sistema di pretensionamento assemblato.

<span id="page-35-0"></span>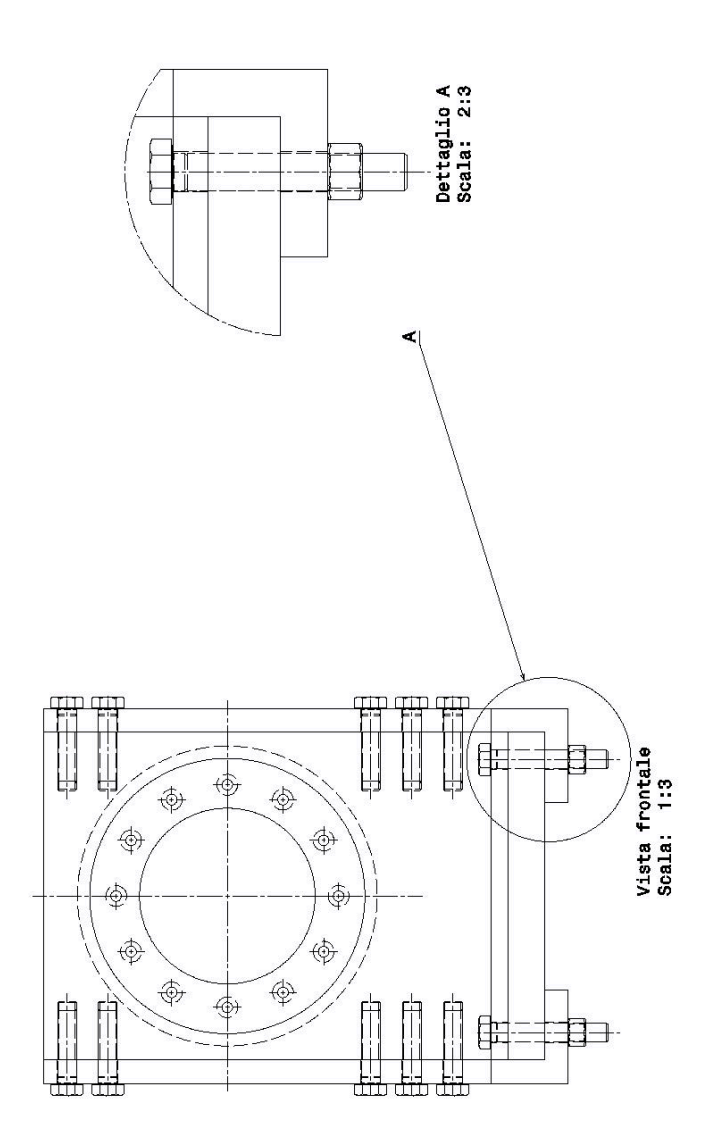

Figura 3.22: Tavola Tecnica del dettaglio sui bulloni UNI 5730 - ISO 4017 M16X100.

<span id="page-36-0"></span>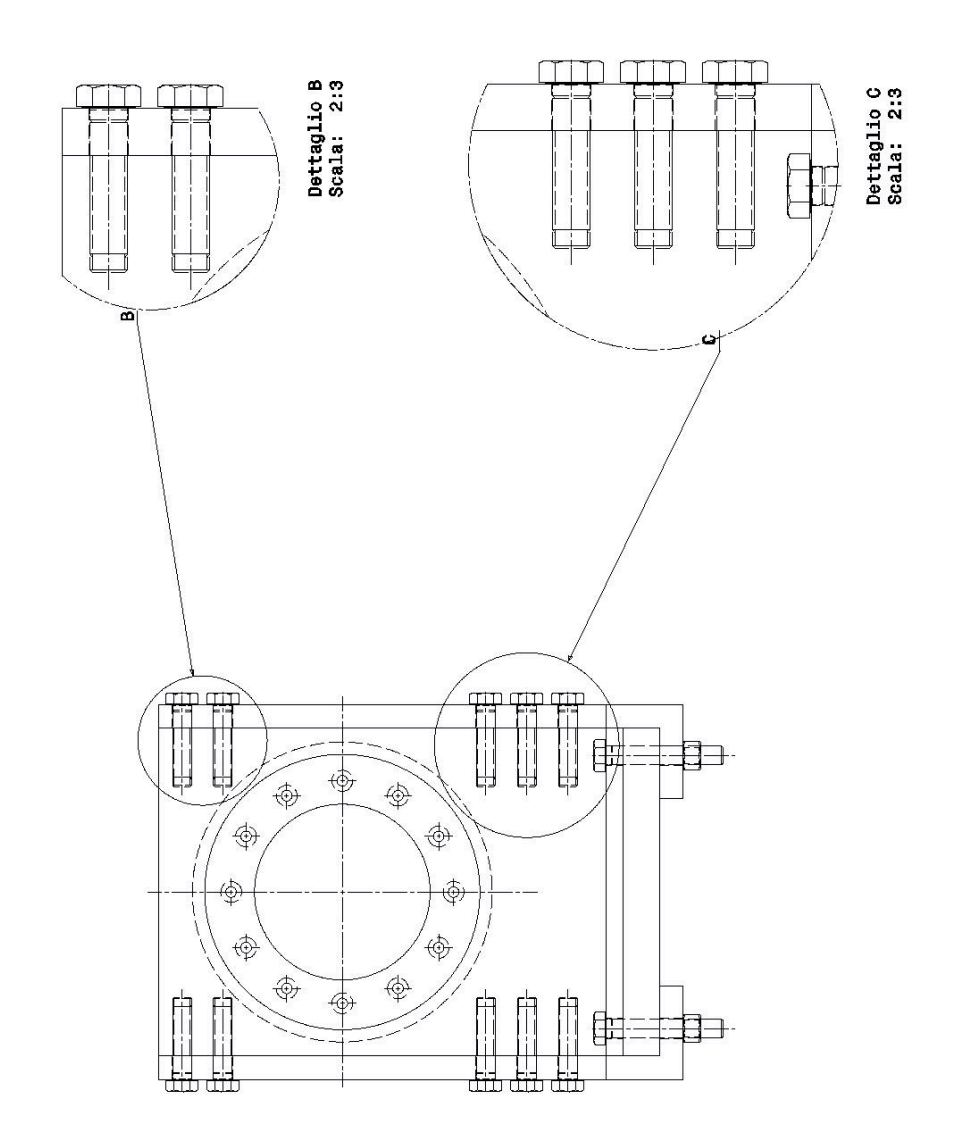

Figura 3.23: Tavola Tecnica dei dettagli sui bulloni Laterali UNI 5730 - ISO 4017 M16X70.

### <span id="page-37-0"></span>**3.3 Calcolo e verifica del serraggio putrella-piastra base**

<span id="page-37-1"></span>Come già anticipato nel Paragrafo [2.1,](#page-16-0) il componente sarà sottoposto ad un carico di 4 tonnellate. Osservando la Figura [3.24,](#page-37-1) si nota che la forza **F** è applicata nel punto **A** ad un altezza di 230 mm. Prendendo come esempio il componente già

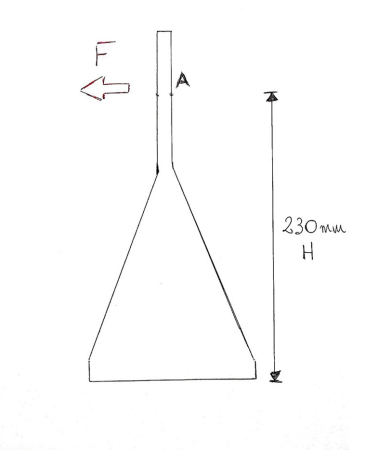

Figura 3.24: Vista laterale dello schizzo preliminare del nuovo sistema di pretensionamento.

presente in laboratorio, si ipotizza che il collegamento base-putrella si realizzi tramite l'impiego di 12 bulloni, in modo tale da sfruttare i fori già presenti sulla putrella in laboratorio. Per collocare adeguatamente i bulloni si ha la necessità di usare come base del componente una piastra dalla grandezza di almeno 280mm x 420mm, come mostrato in Figura [3.25.](#page-37-2)

<span id="page-37-2"></span>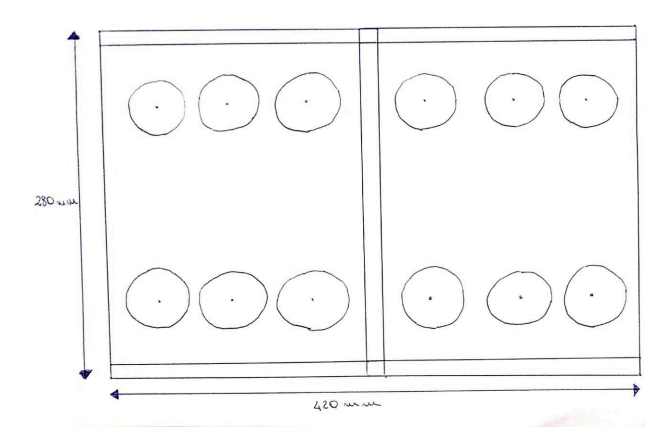

Figura 3.25: Vista superiore dello schizzo preliminare del nuovo sistema di pretensionamento.

Definite queste grandezze, si procede con il calcolo che verifica il corretto serraggio della base alla putrella.

Per prima cosa si ricava il *momento flettente* generato dalla Forza **F**. Il momento flettente è definito come:

$$
M_f = F * H \tag{3.1}
$$

$$
M_f = 40000 * 0.23 = 9200 N * m \tag{3.2}
$$

In questa situazione non c'è momento torcente ripetto all'asse di applicazione del precarico di 4 tonnellate. Il taglio primario sui bulloni corrisponde alla seguente relazione:

$$
V_t = \frac{F}{n_v} \tag{3.3}
$$

in cui *n<sup>v</sup>* rappresenta il numero di viti/bulloni totali coinvolti nel collegamento, nel nostro caso 12. Procedendo con le dovute sostituzioni si ottiene:

<span id="page-38-1"></span>
$$
V_t = \frac{40.000}{12} = 3333,33N\tag{3.4}
$$

<span id="page-38-0"></span>Essendo questo un momento flettente applicato in un caso di *flangia rigida*, è possibile calcolare la *forza di separazione della flangia rigida* attraverso l'espressione:

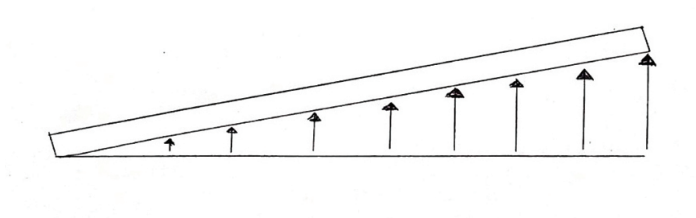

Figura 3.26: Rappresentazione generica di una flangia rigida sottoposta ad un carico di separazione.

$$
N_{sep.F.R.} = \frac{M_f * a_i}{\sum a_i^2} \tag{3.5}
$$

In Equazione [3.5](#page-38-1) il termine  $a_i$  indica la distanza del bullone più critico dal centro, e il termine $\sum a_i^2$  è la somma delle distanze di ogni singolo bullone dal centro. In

#### Capitolo 3 Progetto del sistema di pretensionamento

particolar i valori assunti delle variabili sopracitate sono:

- $d_1 = 0,210 m$
- $d_2 = 0, 163 m$
- $d_3 = 0,128 m$
- <span id="page-39-0"></span>•  $a_i = 0,210 \, m$

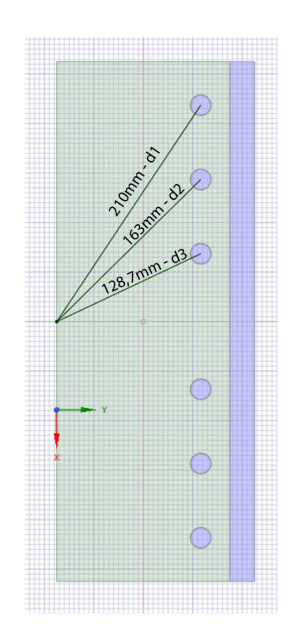

Figura 3.27: Distanze centro-bullone della piastra Base.

$$
\sum a_i^2 = 4 * d_1^2 + 4 * d_2^2 + 4 * d_3^2
$$
  
= 4 \* 0, 21<sup>2</sup> + 4 \* 0, 163<sup>2</sup> + 4 \* 0, 128<sup>2</sup>  
= 0, 176 + 0, 106 + 0, 06 = 0, 342 m (3.6)

Procedendo con le dovute sostituzioni, si ottiene che:

$$
N_{sep.F.R.} = \frac{9.200 * 0, 21}{0,342} \tag{3.7}
$$

Quest'operazione va però moltiplicata per  $\frac{1}{2}$ , in quanto si disponde di 2 file da 6 bulloni ciascuna. L'operazione quindi diventa:

$$
N_{sep.F.R.} = \frac{9.200 * 0.21}{0.342} * \frac{1}{2} = 2.824.5N
$$
\n(3.8)

A questo punto va scelta la classe di resistenza dei bulloni più adeguata alle nostre necessità.

La scelta del bullone va fatta in base alla *tensione limite* a cui una vite può essere sollecitata. In questo caso, si è scelto di utilizzare la stessa classe di bulloni attualmente in uso per l'analogo componente tutt'ora in laboratorio. La classe di bulloni in questione è M16 10.9.

Con M16 si indica il tipo di filettatura del bullone.

<span id="page-40-0"></span>Con la sigla 10.9, come mostrato dalla Figura [3.28,](#page-40-0) si indicano invece rispettivamente la *tensione di rottura* e *tensione di snervamento*:

$$
\underbrace{T \cdot \overbrace{P} \cdot \overbrace{P}}_{100} \cdot \underbrace{1219} \cdot \underbrace{1219} \cdot \underbrace{101} \cdot \underbrace{P} \cdot \underbrace{P} \cdot \underbrace{
$$

Figura 3.28: Schema di come poter ricavare la tensione di rottura (*σr*) e la tensione di snervamento  $(\sigma_s)$  dalla classe della vite.

In questo caso si ha una *tensione di rottura* pari a  $\sigma_r = 1000MPa$  e *tensione di snervamento* pari a  $\sigma_r = 900MPa$ . Una volta stabilita la classe dei bulloni, si procede a ricavarne il corrispondente *carico di serraggio* (*NS*) dalla tabella in Figura [3.29](#page-40-1) :

<span id="page-40-1"></span>

| d  | $A_{\rm res}$   | $T_n(N \cdot m)$ |     |     |         |      | $N_n$ (kN) |     |     |     |      | đ  |
|----|-----------------|------------------|-----|-----|---------|------|------------|-----|-----|-----|------|----|
| mm | mm <sup>2</sup> | 4.6              | 5.6 | 6.6 | 8.8     | 10.9 | 4.6        | 5.6 | 6.6 | 8.8 | 10.9 | mm |
| 12 | 84              | 39               | 48  | 58  | 90      | 113  | 16         | 20  | 24  | 38  | 47   | 12 |
| 14 | 115             | 62               | 77  | 93  | 144     | 180  | 22         | 28  | 33  | 52  | 64   | 14 |
| 16 | 157             | 96               | 121 | 145 | 225     | 281  | 30         | 38  | 45  | 70  | 88   | 16 |
| 18 | 192             | 133              | 166 | 199 | 309     | 387  | 37         | 46  | 55  | 86  | 108  | 18 |
| 20 | 245             | 188              | 235 | 282 | 439     | 549  | 47         | 59  | 71  | 110 | 137  | 20 |
| 22 | 303             | 256              | 320 | 384 | 597     | 747  | 58         | 73  | 87  | 136 | 170  | 22 |
| 24 | 353             | 325              | 407 | 488 | 759     | 949  | 68         | 85  | 102 | 158 | 198  | 24 |
| 27 | 459             | 476              | 595 | 714 | 1 1 1 0 | 388  | 88         | 110 | 132 | 206 | 257  | 27 |
| 30 | 561             | 646              | 808 | 969 | 1508    | 885  | 108        | 135 | 161 | 251 | 314  | 30 |

Prospetto 4-IV

Figura 3.29: Prospetto generico che mostra i valori dell'Area resistente (*Ares*), forza normale (*Ts*) e carico di serraggio (*Ns*) delle viti.

#### Capitolo 3 Progetto del sistema di pretensionamento

Ottenuti questi dati, si prosegue con il calcolo della *Forza trasmissibile per attrito*:

$$
V_{f,0} = \frac{\mu * N_S}{\gamma_f} * n_S \tag{3.9}
$$

in cui *µ* è il coefficiente d'attrito, *γ<sup>f</sup>* è il coefficiente di sicurezza e *n<sup>S</sup>* è il numero di superfici. Poiché in questo caso agisce anche una *forza di separazione Nsep.F.R.* che riduce le forze di contatto tra le piastre, la formula diventa:

$$
V_{f,N} = V_{f,0} * (1 - \frac{N_{sep,f,r.}}{N_S}) = \frac{\mu * N_S}{\gamma_f} * (1 - \frac{N_{sep,f,r.}}{N_S})
$$
  

$$
\Rightarrow V_{f,N} = \frac{0,12 * 88.000}{1,25} * (1 - \frac{2824,5}{88.000}) = 8.176,8N
$$
 (3.10)

$$
\Rightarrow V_{f,N} = \frac{0.12 + 0.0000}{1,25} * (1 - \frac{2021,0}{88.000}) = 8.176,8N
$$
 (3.10)  
Per verificare l'idoneità dei bulloni scelti per il carico di 4 tonnellate, deve essere

dimostrata la seguente relazione:

$$
V_{f,N} > V_t \Rightarrow 8176, 8N > 3333, 33N \tag{3.11}
$$

In conclusione, questo dimostra che la forza di trasmissione è maggiore della forza applicata alla vite più carica.

É quindi possibile il serraggio tra la putrella e la piastra base tramite l'impiego di 12 bulloni M16 10.9.

# <span id="page-42-0"></span>**Capitolo 4**

# **Verifica Sperimentale attraverso l'analisi FEM**

É fondamentale prevedere il comportamento del componente appena predisposto e delle tensioni interne che vi si generano nel materiale. Per questo motivo si deve ricorrere all'ausilio di software basati sul metodo **FEM** (*Finite Element Method*).

### <span id="page-42-1"></span>**4.1 Metodo FEM**

#### **Introduzione**

La creazione di soluzioni di problemi ingegneristici usando analisi FEA (*Finite Element Analysis*) richiede lo sviluppo di un software basato sull'elaborazione FEA o l'uso di un software FEA polivalente come ANSYS.

Ansys è un potente software, uno strumento di analisi universale che può essere usato in una vasta gamma di ambiti ingegneristici, in grado di simulare possibili problematiche in molti settori ingegneristici.

#### **Considerazioni funzionali alla modellazione**

Al fine di ridurre il tempo di calcolo, dettagli secondari che non influenzano i risultati non dovrebbero essere inclusi nel modello FE. I dettagli secondari vengono ignorati anche per rendere la geometria simmetrica, e quindi ridurre ulteriormente il tempo di calcolo. In alcune geometrie, i dettagli secondari possono essere ad esempio **filettature** o **fori**.

#### Capitolo 4 Verifica Sperimentale attraverso l'analisi FEM

Nell'ottimizzazione della geometria è fondamentale effettuare una valutazione ingegnerista riguardo un guadagno nel costo computazionale a fronte di una perdita nella precisione dei risultati.

Se il componente/assieme che stiamo considerando presenta delle simmetrie, allora è vantaggioso considerarne solo una sezione. Le simmetrie sopracitate sono nello specifico le seguenti:

- **Geometria**;
- **Proprietà del materiale**;
- **Carichi applicati**;
- **Gradi di libertà**.

#### <span id="page-43-0"></span>**Mesh**

In generale, un sistema con un elevato numero di elementi offre una soluzione più precisa. Comunque, in molte situazioni, un numero eccessivo di elementi potrebbe incrementare il numero di errori dovuti all'approssimazione. É quindi importante che la mesh sia adeguatamente *raffinata* nelle zone che la richiedono.

Non è possibile dire quanto una mesh debba essere raffinata, in quanto è un fattore totalmente dipendente dalle specifiche tecniche dell'assieme.

#### **Metodo di analisi ANSYS**

L'analisi in ANSYS può essere quindi schematizzata in 3 principali steps:

- **Generazione della mesh**
	- **–** *Semplificazioni*
	- **–** *Definizione del materiale e delle sue proprietà*
	- **–** *Generazione mesh*

#### • **Soluzione**

- **–** *Specificare eventuali condizioni al contorno*
- **–** *Raccogliere le soluzioni*

• **Analisi dei risultati**

#### **Suddivisione dei processi in Ansys**

Una normale analisi effettuata in Ansys, sono distinguibili tre principali steps:

- **Generazione del modello**;
- **Soluzione**;
- **Analisi dei risultati**.

La generazione del modello si realizza durante la fase *preprocessor*, in cui vengono specificate le caratteristiche del materiale, viene generato il modello e infine la mesh. Successivamente si trova la fase *solution processing*, in cui si raccolgono i risultati del modello FE generato nella fase di *processing*.

Infine si ha la fase di *postprocessing* in cui vengono analizzati i risultati ottenuti riguardante tutto o solo una sezione del modello [\[2\]](#page-62-1).

### <span id="page-45-0"></span>**4.2 Valutazioni preliminari**

La prima cosa da fare per impostare correttamente la simulazione, è scegliere il metodo di analisi che verrà utilizzato. In Figura [4.1](#page-45-1) si vede come per questa analisi verrà utilizzata la funzione "Static Structural", ovvero la sezione utilizzata per analizzare la statica delle strutture.

Successivamente, si procede con la scelta delle caratteristiche del materiale di cui è

<span id="page-45-1"></span>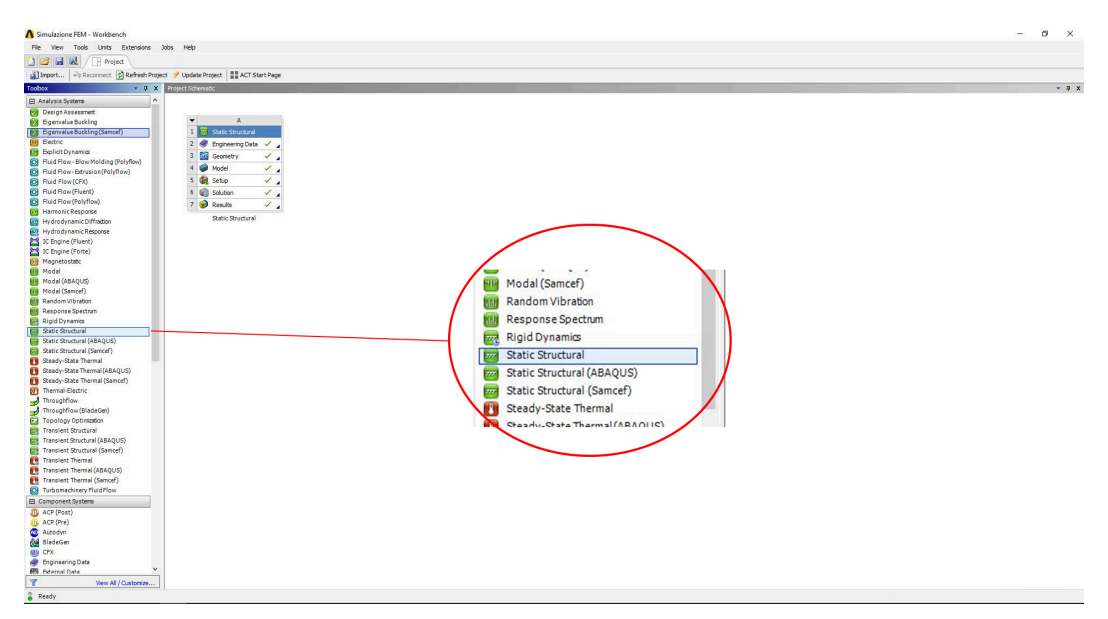

Figura 4.1: Rappresentazione della funzione Static Structural nel menu *Analysis Systems*.

costituito il sistema di pretensionamento.

Il materiale in questione è *Structural Steel*, ovvero acciaio strutturale, come mostrato in Figura [4.2.](#page-45-2)

<span id="page-45-2"></span>

|                | Properties of Outline Row 3: Structural Steel                |                                                         |                               |              | $-4x$ |  |  |
|----------------|--------------------------------------------------------------|---------------------------------------------------------|-------------------------------|--------------|-------|--|--|
|                | A                                                            | B                                                       | C                             | D            | I E   |  |  |
| $\mathbf{1}$   | Property                                                     | Value                                                   | Unit                          |              | 日中    |  |  |
| $\overline{2}$ | ₽<br><b>Material Field Variables</b>                         | <b>Table</b>                                            |                               |              |       |  |  |
| 3              | <b>PE Density</b>                                            | 7850                                                    | $\blacksquare$<br>$kq m^{-3}$ | n            |       |  |  |
| $\overline{4}$ | ۹ħ<br>Isotropic Secant Coefficient of Thermal Expansion<br>团 |                                                         |                               |              |       |  |  |
| 6              | ਇਸ<br>Isotropic Elasticity<br>$\equiv$                       |                                                         |                               | $\mathbb{E}$ |       |  |  |
| $\overline{7}$ | Derive from                                                  | $\overline{\phantom{a}}$<br>Young's Modulus and Poisson |                               |              |       |  |  |
| 8              | Young's Modulus                                              | $2E+05$                                                 | $\blacksquare$<br>MPa         |              |       |  |  |
| 9              | Poisson's Ratio                                              | 0.3                                                     |                               |              |       |  |  |
| 10             | <b>Bulk Modulus</b>                                          | $1,6667E+11$                                            | Pa                            |              |       |  |  |
| 11             | <b>Shear Modulus</b>                                         | $7,6923E + 10$                                          | Pa                            |              |       |  |  |
| 12             | γ<br>Alternating Stress Mean Stress<br>国                     | <b>Tabular</b>                                          |                               | $\boxdot$    |       |  |  |
| 16             | ₽<br><b>Strain-Life Parameters</b><br>田                      |                                                         |                               | m            |       |  |  |
| 24             | 12<br>Tensile Yield Strength                                 | $2,5E+08$                                               | $\blacksquare$<br>Pa          |              |       |  |  |
| 25             | የ≍<br>Compressive Yield Strength                             | $2,5E+08$                                               | $\blacksquare$<br>Pa          |              |       |  |  |
| 26             | ₽<br>Tensile Ultimate Strength                               | $4,6E+08$                                               | $\blacksquare$<br>Pa          |              |       |  |  |
| 27             | ਇ⊲<br>Compressive Ultimate Strength                          | $\circ$                                                 | $\blacksquare$<br>Pa          |              |       |  |  |

Figura 4.2: Caratteristiche del materiale impostate nella voce *Structural Steel*.

### <span id="page-46-0"></span>**4.3 Definizione della Geometria**

Una volta impostate correttamente queste voci, si procede con l'importazione del modello CAD del componente realizzato con CATIA.

ANSYS è dotato di un modulo, *geometry*, grazie al quale è possibile effettuare delle modifiche al modello, adattandolo così alle esigenze di simulazione.

Il file importato apparirà come in Figura [4.3.](#page-46-1)

<span id="page-46-1"></span>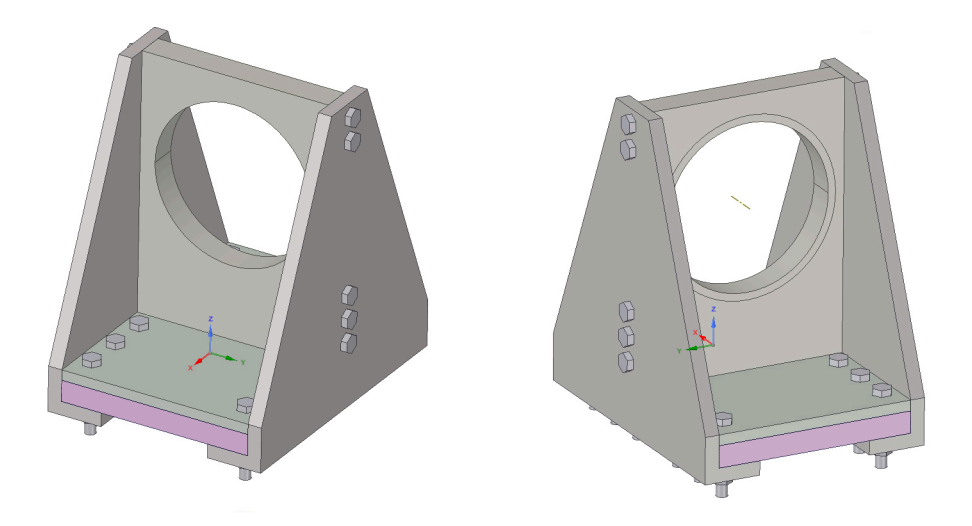

Figura 4.3: Viste in prospettiva del sistema di pretensionamento visualizzate in *SpaceClaim*.

#### **Semplificazione della Geometria**

Una volta predisposto il componente, si procede con una semplificazione della geometria tale da ridurre al minimo il tempo di calcolo finale.

In questo caso, la semplificazione interessa tutti i bulloni e i dadi montati sulla struttura. Questi presentano numerose superfici che possono essere ignorate, in quanto il loro apporto al risultato finale è pressocché nullo.

Capitolo 4 Verifica Sperimentale attraverso l'analisi FEM

Dalle immagini [4.4](#page-47-0) e [4.5](#page-47-1) si possono apprezzare tali ottimizzazioni eseguite attraverso il comando *remove faces*.

<span id="page-47-0"></span>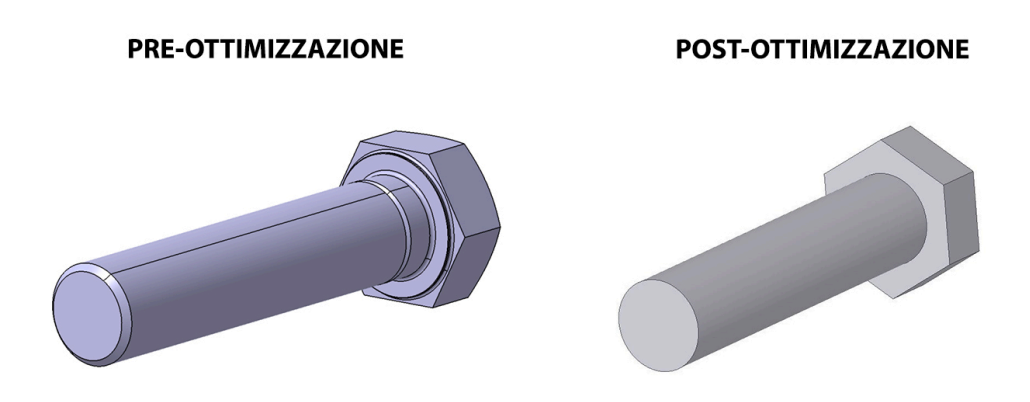

Figura 4.4: Rappresentazione dell'ottimizzazione fatta sulle superfici del bullone tramite la funzione integrata nella sezione Geometry di Ansys .

<span id="page-47-1"></span>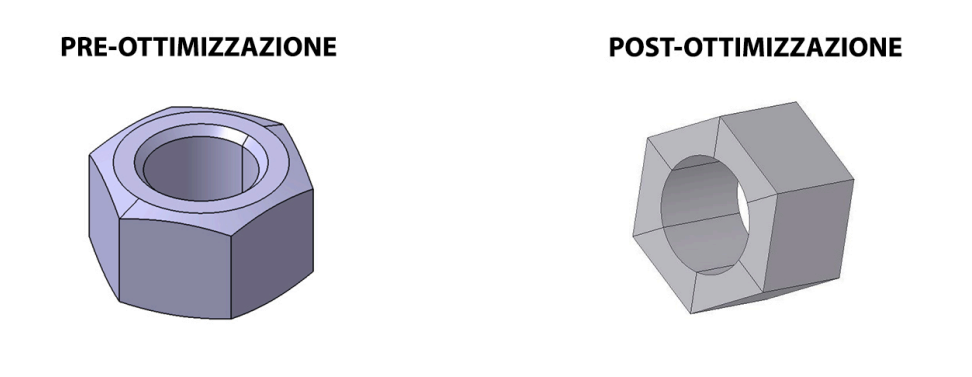

Figura 4.5: Rappresentazione dell'ottimizzazione fatta sulle superfici del dado tramite la funzione integrata nella sezione Geometry di Ansys.

### <span id="page-48-0"></span>**4.4 Verifica dei contatti**

Questo step ha l'obiettivo di definire e specificare i cantatti che intercorrono tra le superfici delle singole parti dell'assieme. I contatti che il software mette a disposizione sono 5:

- **Bonded**: non è consentito lo scorrimento o la separazione tra le facce o i bordi. Le zone vanno intese come incollate tra loro;
- **No separation**: è concesso lo scorrimento, ma i nodi a contatto tra loro sono vinolati rispetto alla direzione normale;
- **Frictionless**: realizza un contatto di strisciamento senza attrito;
- **Rough**: si applica a superfici in contatto senza strisciamento, con un coefficiente di attrito molto elevato tra i corpi;
- **Frictional**: realizza un contatto di strisciamento con attrito, il quale può essere impostato a seconda delle proprie necessità.

Il software è in grado di rilevare autonomamente tutti i contatti che si sviluppano nell'assieme.

Tuttavia, in questo caso è necessario intervenire manualmente per impostare correttamente i contatti tra le superfici.

Nello specifico i contatti sono stati assegnati con i seguenti criteri:

- **Bonded**: contatto tra dado e bullone;
- **Frictional**: contatto tra bullone e piastra base;
- **Frictional**: contatto tra bullone e putrella;
- **Frictional**: contatto tra bullone e parete centrale;
- **Frictional**: contatto tra bado e putrella.

Riguardo ai contatti *frictional*, si è applicato un coefficiente d'attrito di 0,1 e si è specificato un comportamento simmetrico.

### <span id="page-49-0"></span>**4.5 Generazione mesh**

Come già espresso nel Paragrafo [4.1,](#page-43-0) questa fase è fondamentale al fine di ottenere un'analisi quanto più accurata possibile.

Ansys permette la realizzazione automatica della mesh, in quanto riconosce la geometria di ciascun corpo ed esegue la ricerca dell'elemento finito più appropriato. Come accennato precedentemente, mesh più fitte generano simulazioni più accurate, ma aumentano il numero di elementi finiti che occorrono per definire il volume che si sta esaminando.

#### <span id="page-49-1"></span>**4.5.1 Scelta delle mesh**

Per questo assieme sono stati usati diversi tipi di mesh, ognuna con delle particolarità:

- **Multizone**: fornisce una scomposizione automatica della geometria, generando automaticamente una mesh esaedrica grezza dove possibile e poi riempie le regioni più difficili da acquisire con una mesh poco strutturata;
- **Hex-Dominant**: il suo obbiettivo è di generare mesh come una prevalenza di elementi esaedrici;
- **Face Sizing**: si applica a facce o gruppi di facce per regolarne in modo più accurato e spicifico la mesh.

Particolare menzione va fatta riguardo ai dadi. Come visibile dalla Figura [4.5,](#page-47-1) in post-ottimizzazione si è diviso il volume in 6 parti uguali (vedi Figura [4.6\)](#page-50-0). Quest'operazione ha permesso una generazione automatica della mesh adeguata senza alcuna assegnazione specifica sopraelencata.

### 4.5 Generazione mesh

<span id="page-50-0"></span>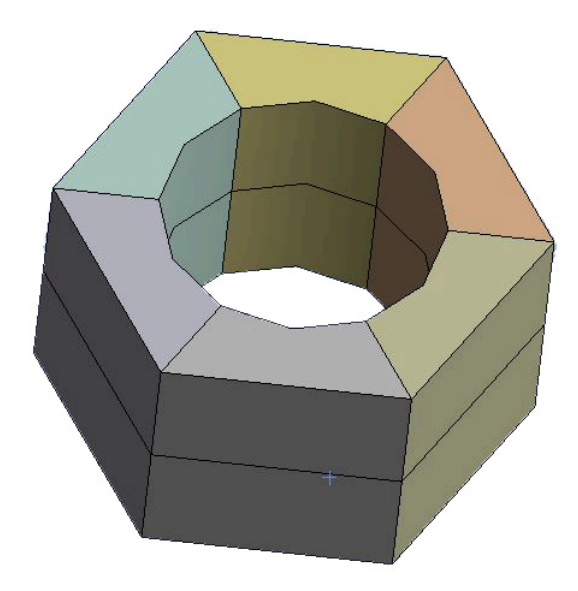

Figura 4.6: Maglia della mesh del dado generata automaticamente su Ansys.

<span id="page-50-1"></span>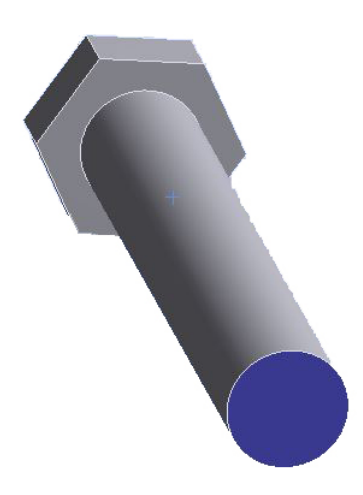

Figura 4.7: Rappresentazione della faccia dei bulloni soggetta al facesizing.

Capitolo 4 Verifica Sperimentale attraverso l'analisi FEM

<span id="page-51-0"></span>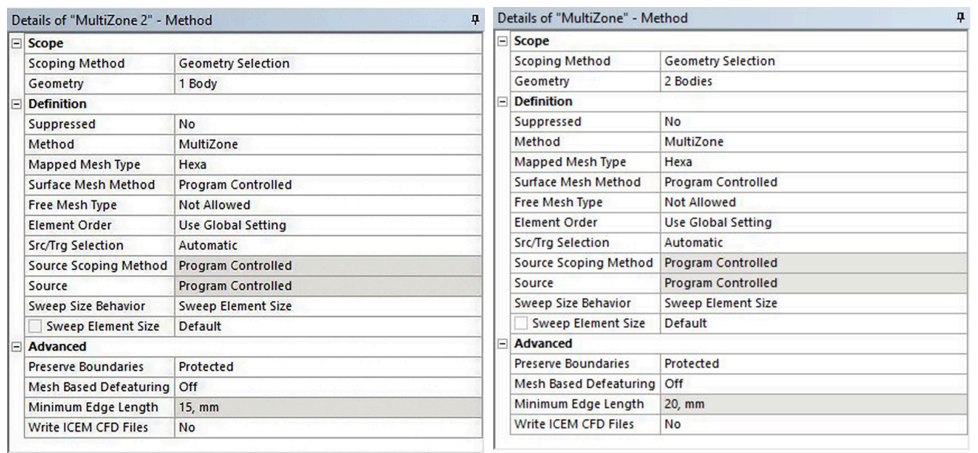

(a) Mesh della piastra base. (b) Mesh supporti laterali.

Figura 4.8: Proprietà della mesh assegnate alla piastra base e ai supporti laterali.

<span id="page-51-1"></span>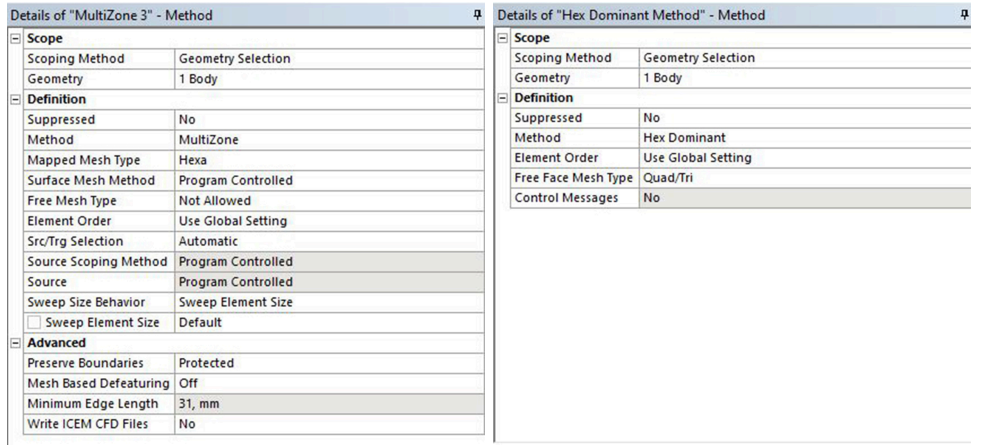

(a) Mesh putrella. (b) Mesh parete centrale.

Figura 4.9: Proprietà della mesh assegnate alla putrella e alla parete centrale.

<span id="page-51-2"></span>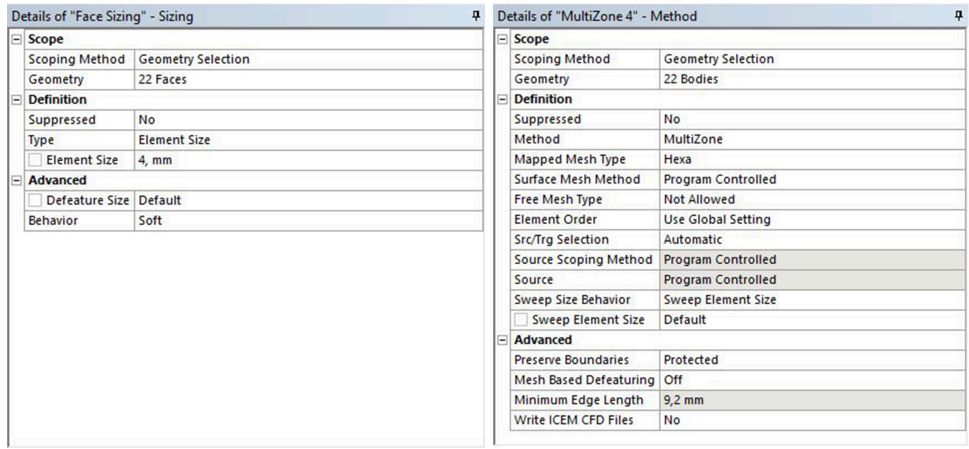

(a) Mesh Apici Bulloni (vedi Figura [4.7\)](#page-50-1). (b) Mesh di tutti i bulloni esclusi gli apici.

Figura 4.10: Proprietà della mesh assegnate ai bulloni.

#### 4.5 Generazione mesh

<span id="page-52-0"></span>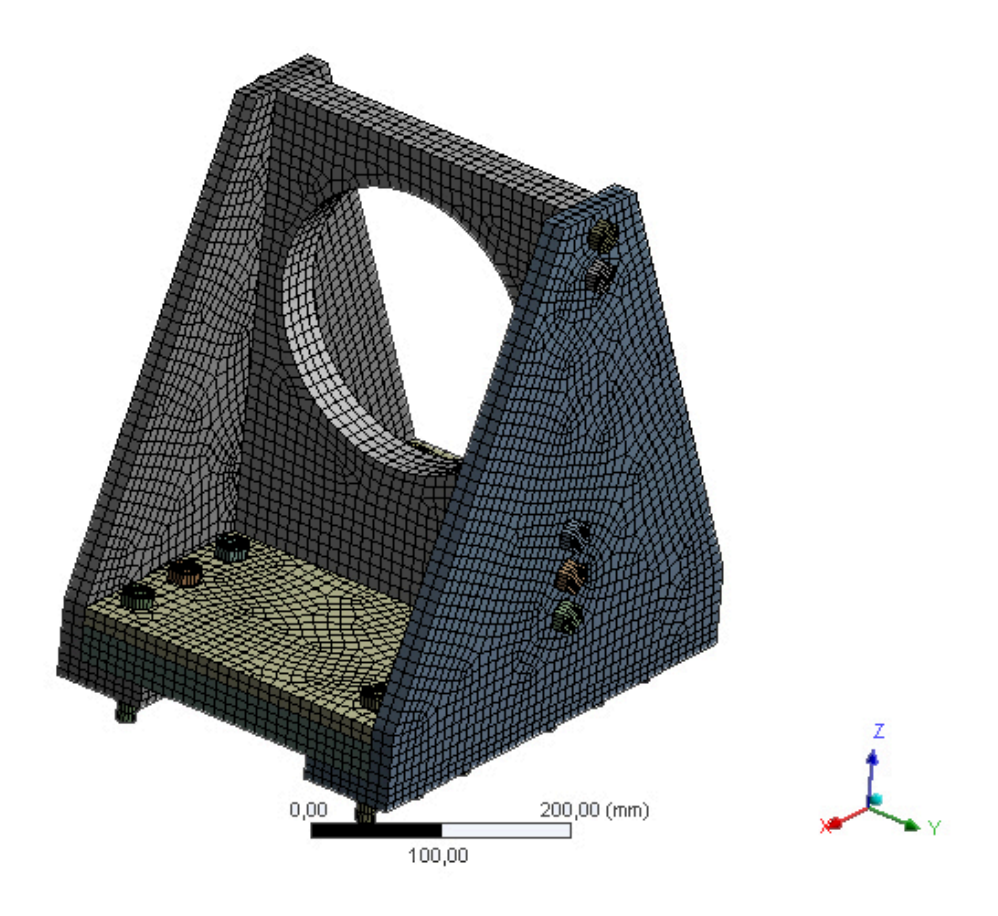

Figura 4.11: Mesh del nuovo sistema di pretensionamento.

In seguito a una simulazione preliminare, la mesh visibile in Figura [4.11](#page-52-0) è risultata idonea al calcolo finale.

Capitolo 4 Verifica Sperimentale attraverso l'analisi FEM

### <span id="page-53-0"></span>**4.6 Applicazione Carichi e Precarichi**

<span id="page-53-1"></span>A questo punto si procede ad imporre i carichi e i precarichi desiderati.

| Step Controls                            |                           |  |
|------------------------------------------|---------------------------|--|
| Number Of Steps                          | 2.                        |  |
| <b>Current Step Number</b>               | $\overline{c}$            |  |
| <b>Step End Time</b>                     | 2, s                      |  |
| Auto Time Stepping                       | Program Controlled        |  |
| <b>Solver Controls</b><br>٠              |                           |  |
| Solver Type                              | <b>Program Controlled</b> |  |
| <b>Weak Springs</b>                      | Off                       |  |
| Solver Pivot Checking Program Controlled |                           |  |
| Large Deflection                         | $\Omega$ ff               |  |
| <b>Inertia Relief</b>                    | Off                       |  |
| <b>Rotordynamics Controls</b>            |                           |  |
| <b>Restart Controls</b>                  |                           |  |
| Nonlinear Controls                       |                           |  |
| <b>Output Controls</b>                   |                           |  |
| <b>Analysis Data Management</b>          |                           |  |
| <b>Visibility</b>                        |                           |  |

Figura 4.12: Dettagli delle impostazioni relative ad Analysis Settings.

Innanzitutto, come si vede dalla Figura [4.12,](#page-53-1) si impone un numero di step pari a 2. Ad ogni step corrisponde l'applicazione o la rimozione di uno o più carichi sull'assieme.

<span id="page-53-2"></span>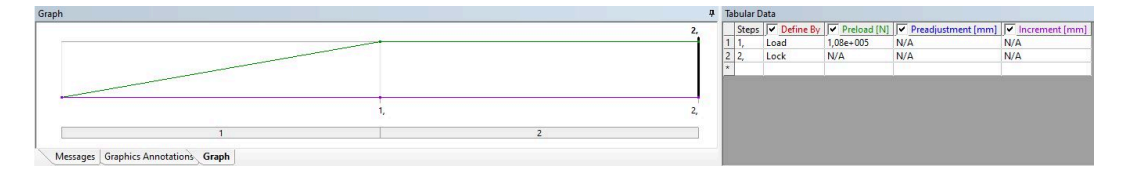

Figura 4.13: Impostazioni relative al carico di serraggio delle viti (bolt pretension).

Nella Figura [4.13](#page-53-2) si osserva come durante lo step 1 sia stato impostato un carico di serraggio (*load)* pari a 108 KN con la funzione di *bolt pretension*.

<span id="page-53-3"></span>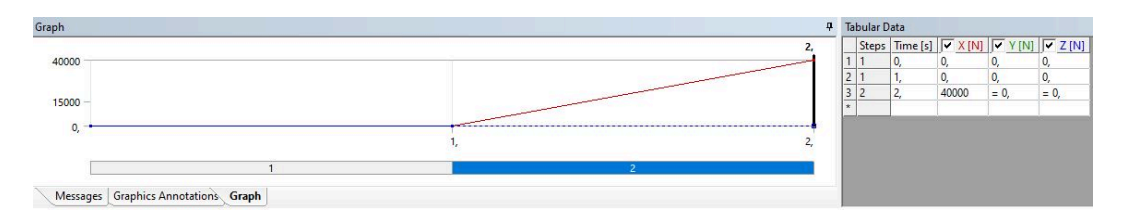

Figura 4.14: Impostazioni relative la forza di precarico (force) applicata al sistema di pretensionamento.

Dalla Figura [4.14](#page-53-3) si vede invece come il carico di 40 kN, dovuto al pretensionamento della barra, sia stato invece applicato durante lo step 2 tramite la funzione *force*.

### <span id="page-54-0"></span>**4.7 Analisi ed Interpretazione dei risultati**

Terminate le impostazioni di *preprocessing*, si raccolgono le soluzioni che si desiderano visualizzare in fase di *postprocessing* attraverso l'elaborazione grafica dei risultati.

Per il test che si sta affrontando, è necessario osservare l'energia massima di distorsione (*Equivalent (Von Mises) Stress)* e le deformazioni lungo le direzioni principali *(Directional Deformation X/Y/Z)*.

*Equivalent (Von Mises) Stress* è un metodo che descrive un calcolo delle tensioni utilizzando il criterio di Von Mises. Questo è un criterio di resistenza relativo a materiali duttili, isotropi e con uguale resistenza a trazione e compressione, secondo cui il materiale raggiunge lo snervamento quando l'energia di distorsione raggiunge il valore limite. Il risultato di tale criterio è visibile in Figura [4.15.](#page-54-1) Dai risultati

<span id="page-54-1"></span>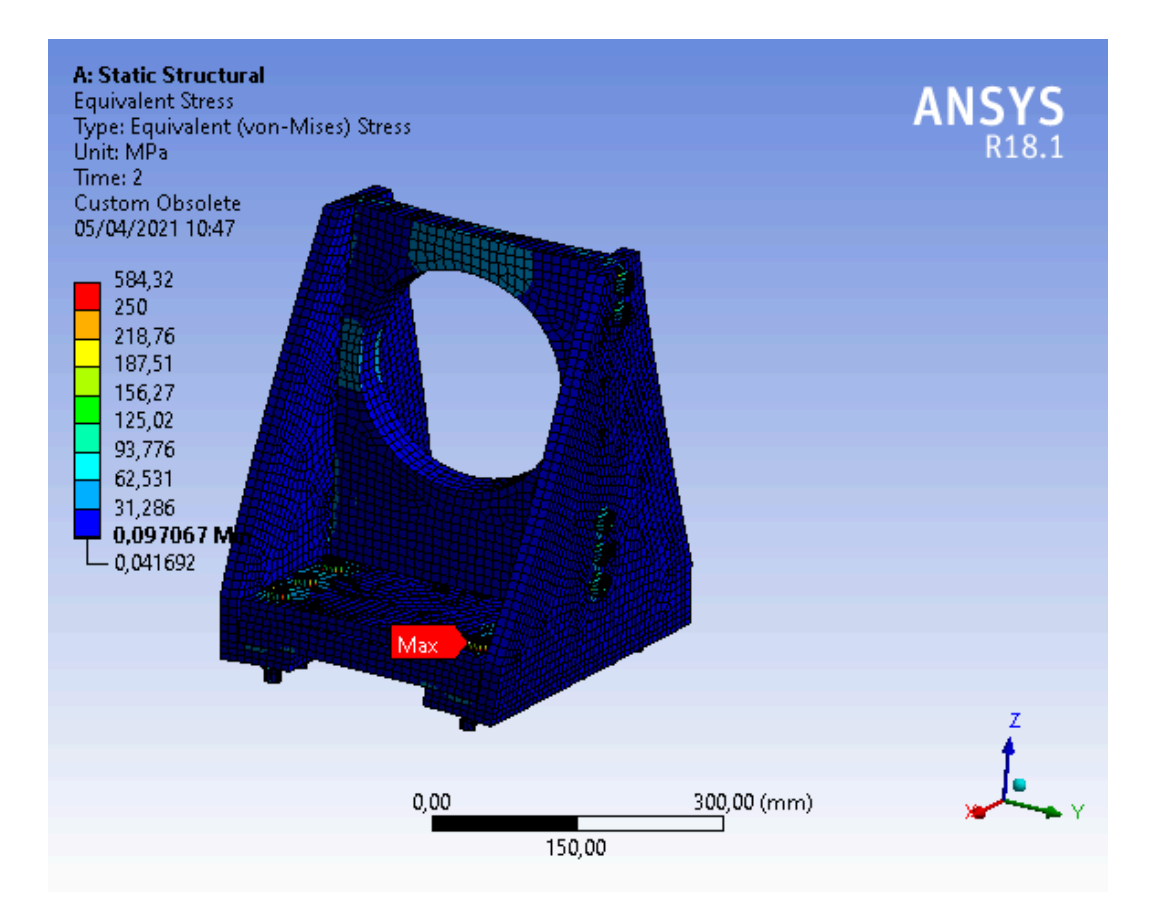

Figura 4.15: Risultati relativi alla massima distorsione (Equivalent Stress) del sistema di pretensionamento.

#### Capitolo 4 Verifica Sperimentale attraverso l'analisi FEM

ottenuti, si deduce che il carico di serraggio dei bulloni è eccessivo, creando delle criticità nella zona di interesse con  $\sigma_{max} \sim 824 MPa$ .

Poichè il sistema è sottoposto ad un carico con direzione lungo l'asse X, si è interessati a verificarne il comportamento lungo i principali assi.

Tali spostamenti sono osservabili dalle immagini [4.16.](#page-56-0)

Per quanto riguarda la direzione Y e Z, il sistema si comporta correttamente, senza presentare alcuna criticità.

Analizzando invece la situazione mostrata in Figura [4.16c,](#page-56-0) che interessa lo spostamento lungo X, emergono delle problematicità. Nella zona superiore della parete centrale, si evidenzia una zona di colore rosso con una tensione massima $\sigma_{max_x} \sim 0.25\,MPa$ che mostra un problema progettuale di rigidezza di tutto il supporto, in particolare lungo la direzione X.

Raccolte tutte le dovute informazioni dal *postprocessing*, si è reso necessario un intervento nel *preprocessing* con l'obbiettivo di correggere il sistema in modo opportuno.

<span id="page-56-0"></span>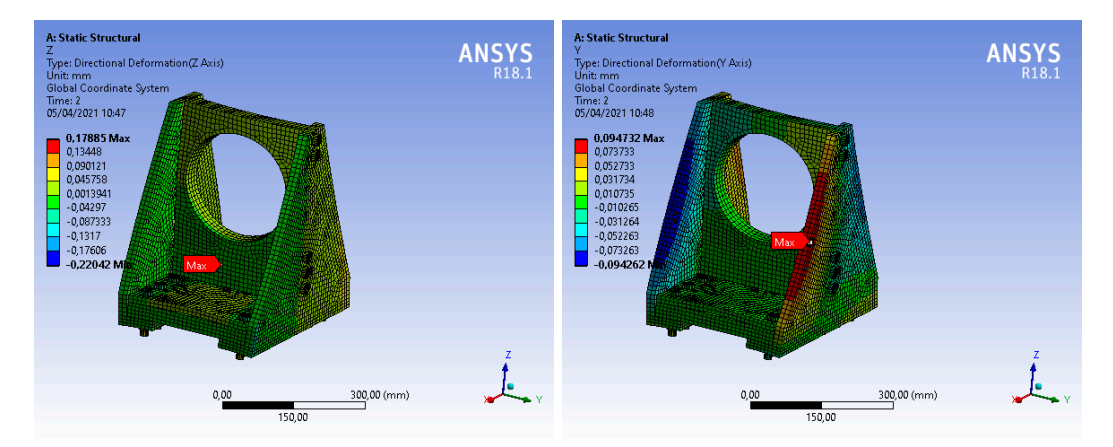

(a) Diagramma della deformazione Lungo Z. (b) Diagramma della deformazione Lungo Y.

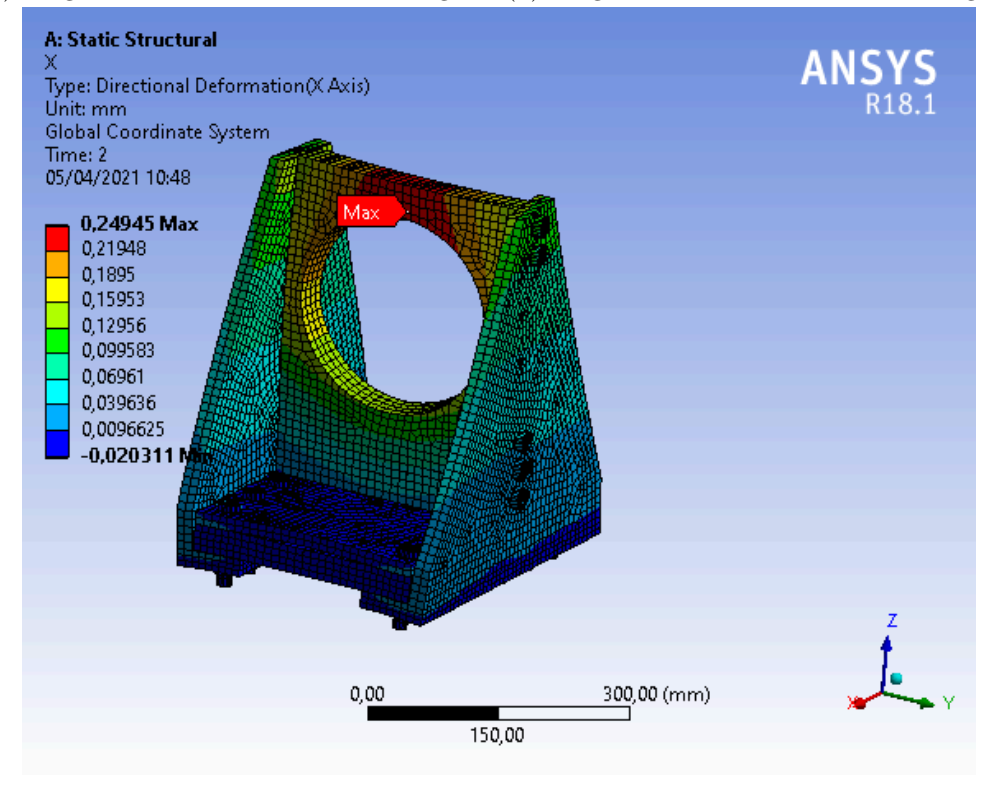

(c) Diagramma della deformazione Lungo X.

Figura 4.16: Risultati relativi ai valori massimi di spostamento lungo le direzioni X/Y/Z (Directional Deformations) del sistema di pretensionamento.

### <span id="page-57-0"></span>**4.8 Correzione dell'assieme**

Per prima cosa, si valuta l'utilizzo un carico di serraggio dei bulloni pari a 54 KN. In questo modo diminuisce la deformazione accumulata nell'intorno del bullone garantendone comunque un corretto serraggio.

Successivamente si deve provvedere ad aumentare la rigidezza nella zona superiore della parete centrale. La soluzione migliore che si è trovata comporta l'installazione del componente di Figura [4.17.](#page-57-1) Il componente che si vede qui in sezione è il profilo

<span id="page-57-1"></span>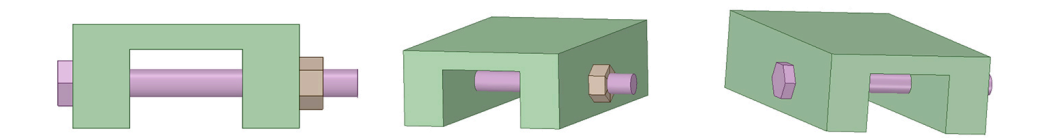

Figura 4.17: Viste in sezione del componente di rinforzo alla parete centrale del sistema di pretensionamento.

di una barra ad "U" imbullonato utilizzando 2 Viti ISO 4018 - d M10 x l 100 e 2 Dadi ISO 4032 M10 a2 70 .

Prima di procedere a svolgere nuovamente i calcoli, si realizza un ulteiore passaggio rivolto ad ottimizzare i tempi dedicati all'acquisizione dei risultati.

<span id="page-57-2"></span>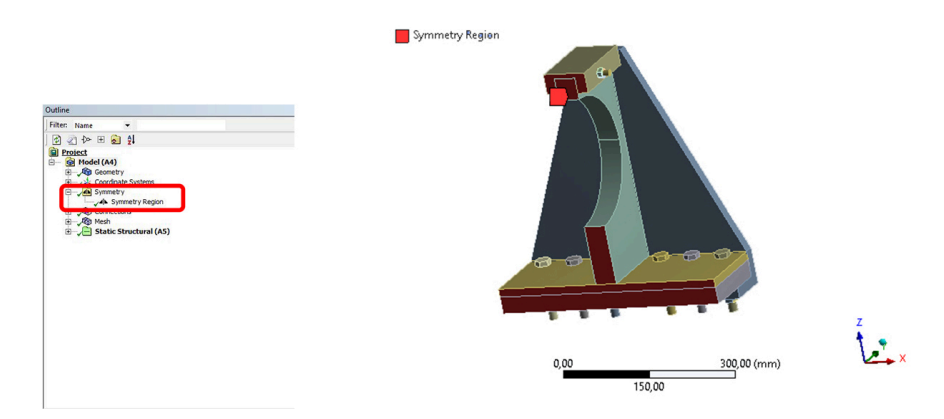

Figura 4.18: Impostazione relativa la superficie di simmetria (simmetry region) del sistema di pretensionamento in ANSYS.

<span id="page-58-1"></span>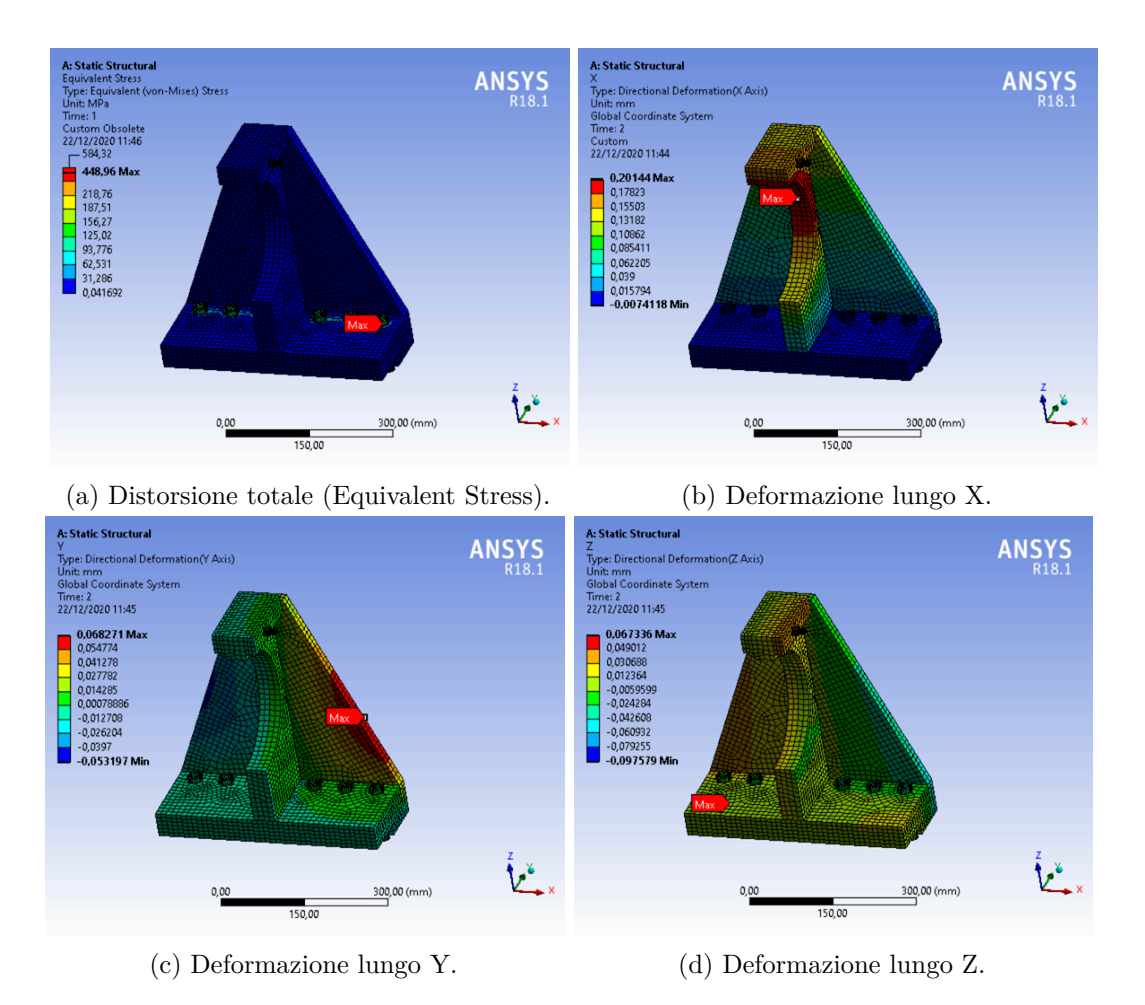

#### 4.9 Analisi ed Interpretazioni dei risultati finali

Figura 4.19: Risultati finali delle tensioni e degli spostamenti riguardanti il sistema di pretensionamento dotato del componente di rinforzo.

Essendo un assieme simmetrico sia nella geometria che nell'applicazione dei carichi, è possibile sfruttare la funzione *simmetry*. Questa permette di dividere l'assieme lungo un piano di simmetria, in questo caso il piano XZ, andando così ad analizzare solo una sezione dell'intero sistema.

### <span id="page-58-0"></span>**4.9 Analisi ed Interpretazioni dei risultati finali**

Una volta ultimate le dovute correzzioni in fase di pre-processing, si procede nuovamente con la scelta delle soluzioni che si desiderano visualizzare in fase di post-processing mediante l'elaborazione grafica dei risutlati.

I diagrammi acquisiti da quest'ultima analisi (vedi Figure [4.19\)](#page-58-1) mostrano due importanti miglioramenti nei valori delle tensioni massime rilevate:

- **M1:** il primo riguarda la riduzione della tensione massima dovuta al carico di serraggio delle viti;
- **M2:** il secondo riguarda la riduzione della tensione massima rilevata lungo la direzione X.

M1 è stato ottenuto riducendo il carico di serraggio delle viti montate sulla piastra base da 108 KN a 54 KN. Questo ha permesso di ridurre la tensione massima di deformazione mostrata in Figura [4.19a](#page-58-1) ad un valore di 448 MPa.

M2 è stato invece ottenuto tramite l'installazione del componente aggiuntivo di Figura [4.17.](#page-57-1) Dalla Figura mostrata in [4.19b](#page-58-1) si evince come il valore della tensione massima lungo la direzione X sia di 0.20 MPa. Confrontando i valori delle tensioni massime prima e dopo il montaggio del componente aggiuntivo, si deduce che l'implementazione di tale componente ha ridotto la tensione massima di ∼ 23 %.

<span id="page-59-0"></span>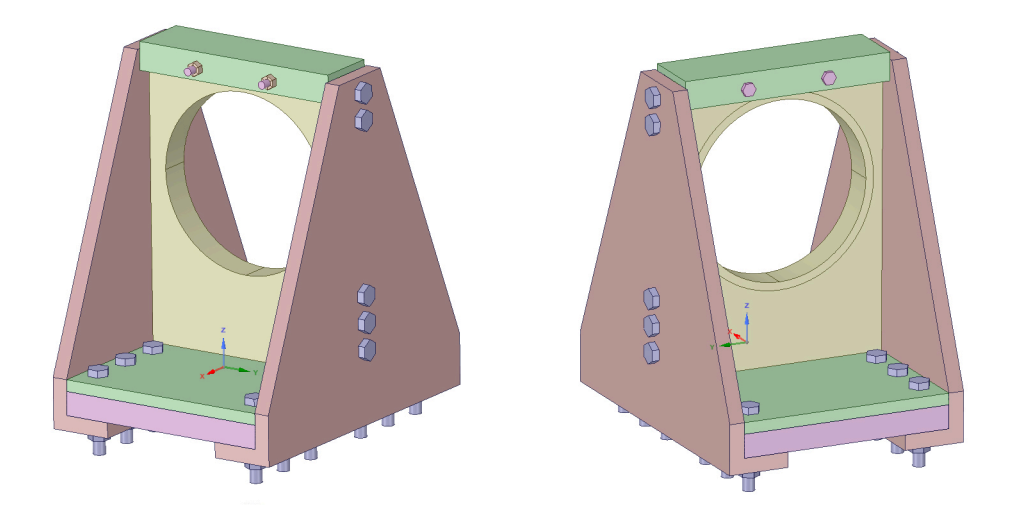

Figura 4.20: Sistema di pretensionamento dotato del componente di rinforzo visualizzato in SpaceClaim.

# <span id="page-60-0"></span>**Capitolo 5**

# **Conclusioni**

Il lavoro presentato in questa tesi è contestualizzato in un progetto in corso all'Università Politecnica delle Marche e volto a superare alcuni limiti riguardanti il funzionamento della barra di Hopkinson.

L'obiettivo principale è stato permettere l'integrazione di un meccanismo innovativo di grandi dimensioni nel sistema di pretensionamento. Tale esigenza è emersa dall'impossibilità del dispositivo di pretensionamento attualmente in uso nei laboratori della UNIVPM di soddisfare specifiche necessità.

Lo studio e la realizzazione del sistema di pretensionamento della barra è costituito da due fasi: studio e progettazione 3D del componente; analisi con il metodo degli elementi finiti del modello 3D ottenuto. Quest'ultima parte si è rivelata particolarmente importante, in quanto ha permesso di individuare evantuali comportamenti anomali del sistema di pretensionamento quando sottoposto ad un precarico di 4 tonnellate. I primi test realizzati sulla struttura progettata hanno permesso di rilevare due importanti criticità:

- **C1:** l'applicazione dell'analisi agli elementi finiti ha rivelato un eccessivo carico di serraggio ai bulloni posti sulla piastra base;
- **C2:** la seconda è legata alla geometria della parete centrale, in quanto essa è risultata cedevole all'applicazione di un precarico di 4 tonnellate.

C1 è stata risolta correggendo il carico di serraggio imposto alle viti collocate sulla piastra base. Tale correzione è stata ottenuta riducendone il carico di serraggio da 108

#### Capitolo 5 Conclusioni

KN a 54 KN. Questo ha permesso di ottenere una tensione massima di deformazione nell'intorno delle viti base di ∼ 448 *MP a*.

C2 ha richiesto un miglioramento della geometria della parete centrale. Tale intervento è stato realizzato tramite l'implementazione del componente mostrato in Figura [4.17.](#page-57-1)

Figura [4.19](#page-58-1) mostra i miglioramenti apportati al sistema (Figura [4.20\)](#page-59-0), la cui analisi delle simulazioni FEM conferma il superamento delle criticità sopra citate. L'inserimento del componente aggiuntivo atto a superare la criticità C2 ha registrato la diminuzione del carico di serraggio e prodotto notevoli miglioramenti mostrati. Pertanto, è dimostrato che la struttura mostrata in Figura [4.20](#page-59-0) è in grado di sopportare adeguatamente il pretensionamento di 4 tonnellate applicato alla input bar.

# **Bibliografia**

- <span id="page-62-0"></span>[1] Tomáš Fíla, Petr Koudelka, Jan Falta, Petr Zlámal, Václav Rada, Marcel Adorna, Stefan Bronder, and Ondřej Jiroušek. Dynamic impact testing of cellular solids and lattice structures: Application of two-sided direct impact hopkinson bar. *International Journal of Impact Engineering*, 148:103767, 2021.
- <span id="page-62-1"></span>[2] Erdogan Madenci and Ibrahim Guven. *The finite element method and applications in engineering using ANSYS®*. Springer, 2015.